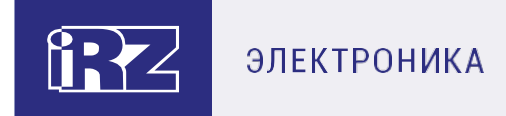

# **РУКОВОДСТВО ПОЛЬЗОВАТЕЛЯ**

# **GSM/GPRS-модемы iRZ:**

**ATM41.A, ATM41.B,**

# **ATM41.A UPS, ATM41.B UPS**

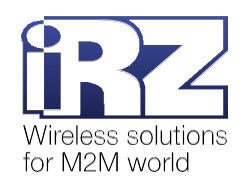

# Содержание

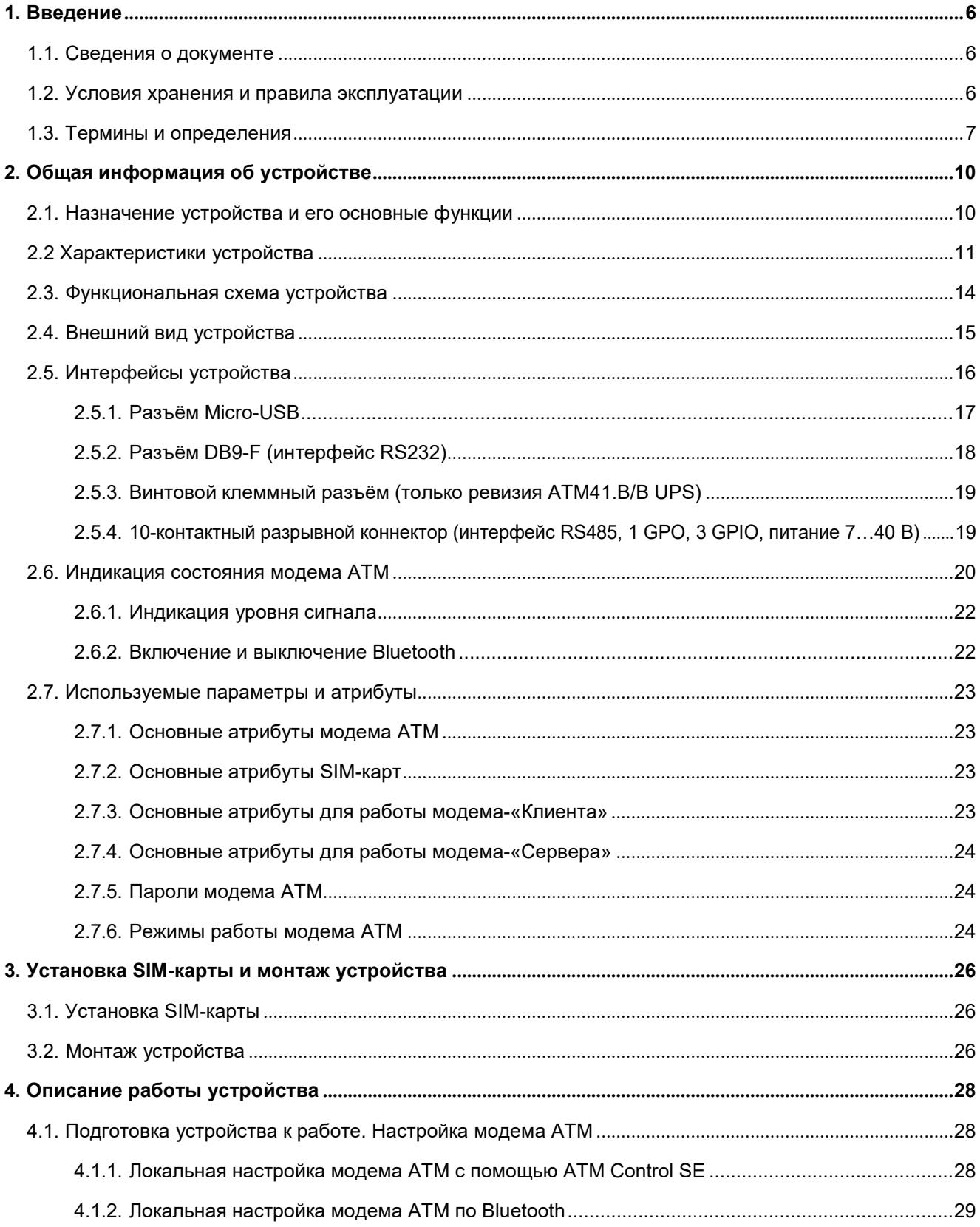

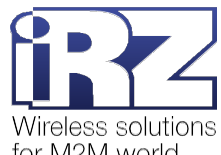

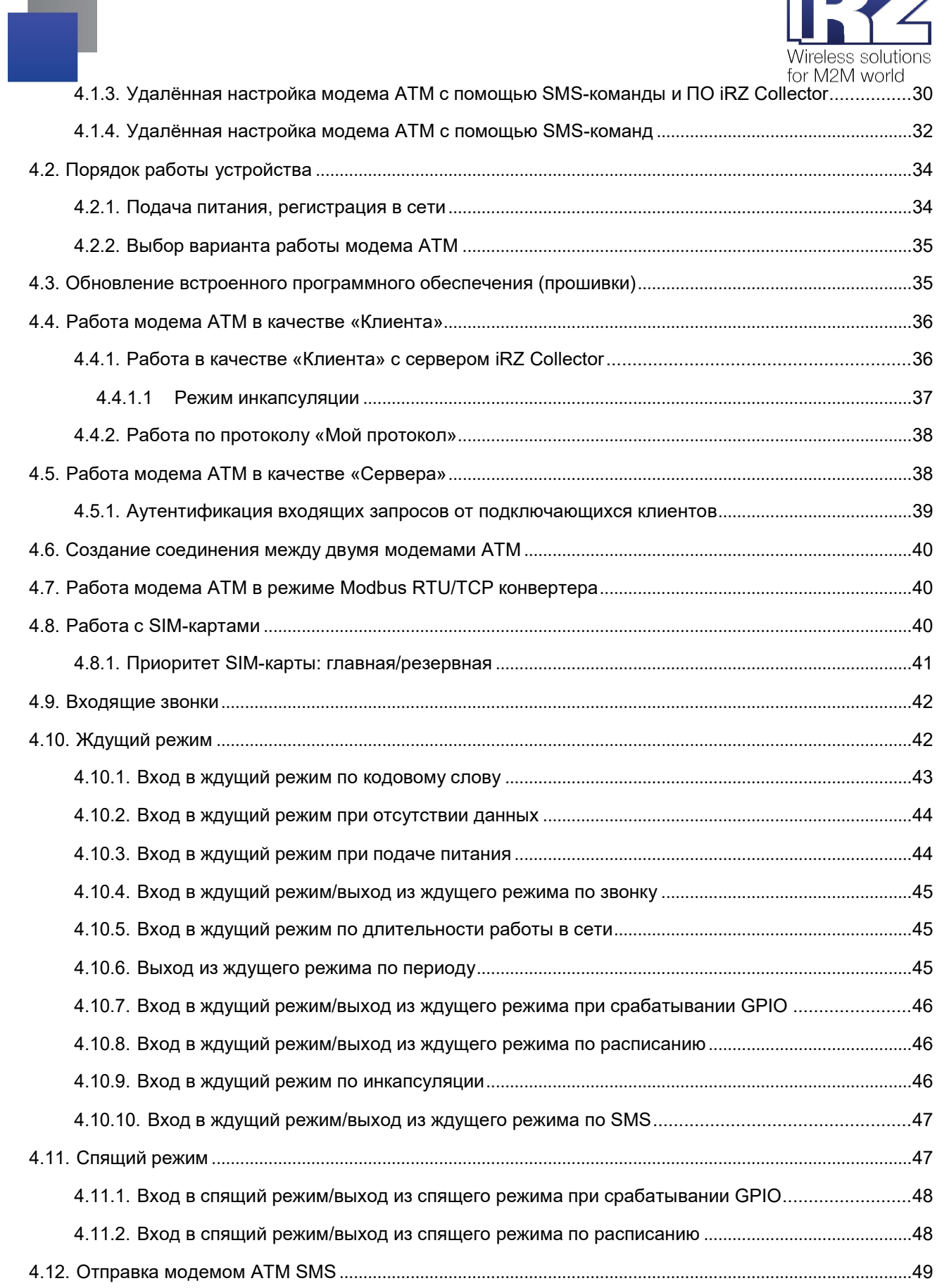

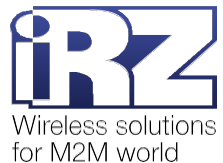

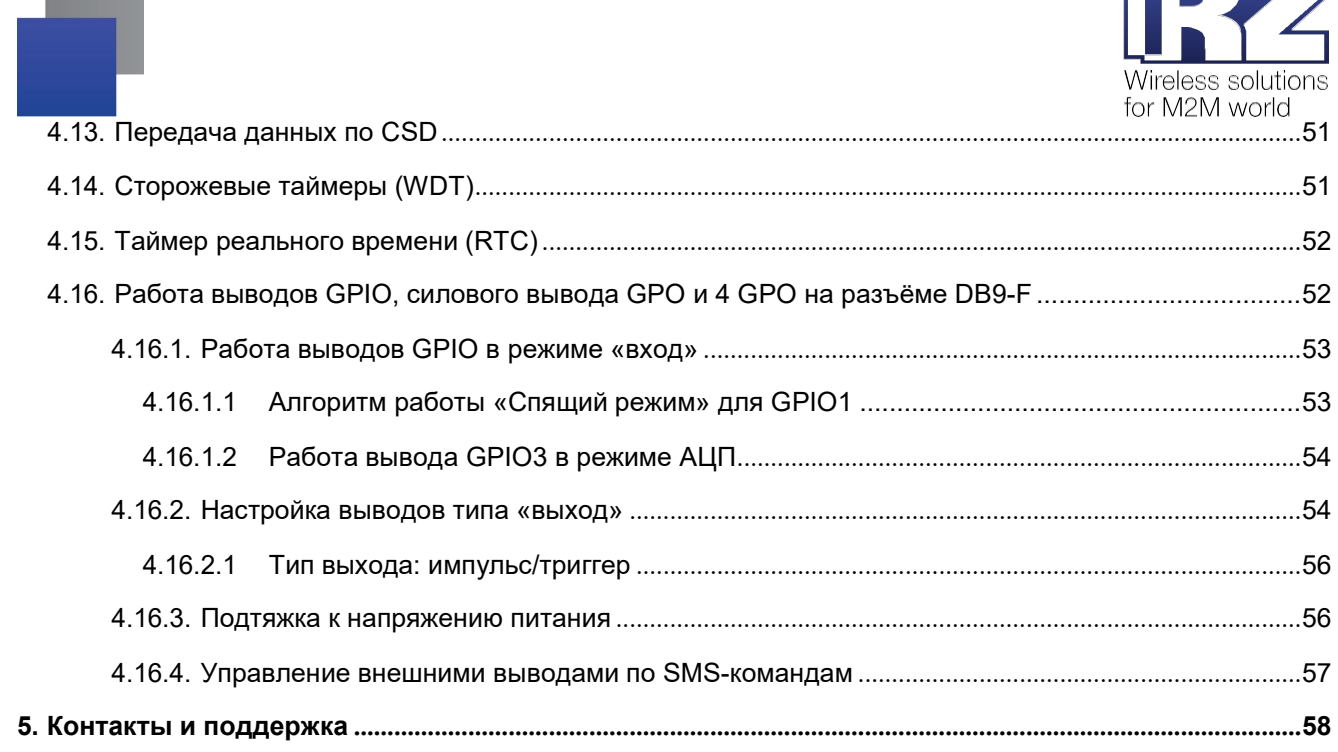

# **Перечень таблиц**

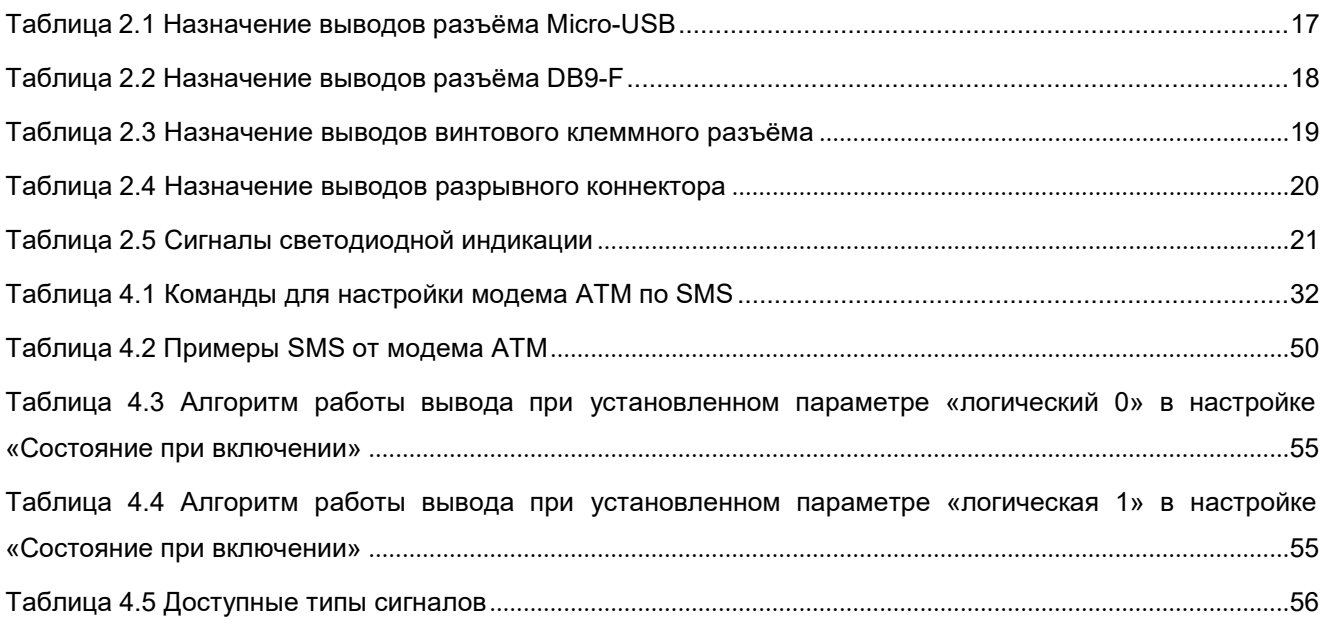

# **Перечень рисунков**

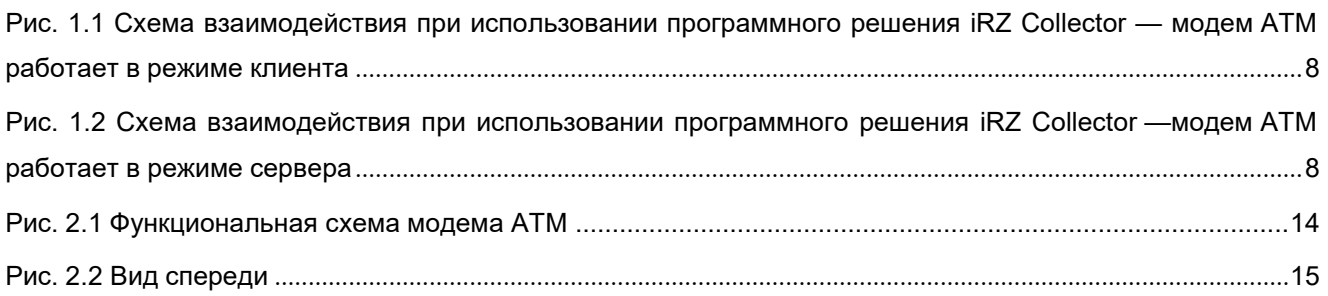

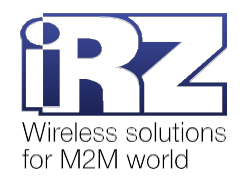

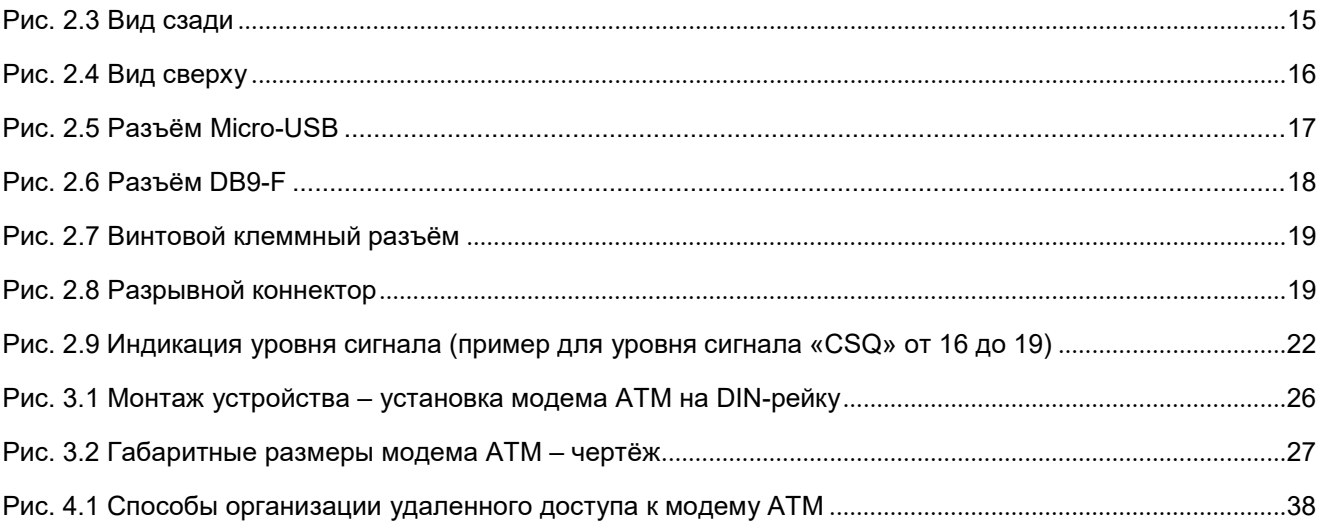

a da k

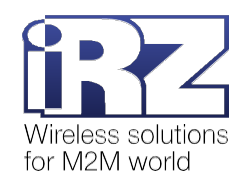

# <span id="page-5-0"></span>**1. Введение**

#### **1.1. Сведения о документе**

<span id="page-5-1"></span>Руководство содержит описание и порядок эксплуатации GSM/GPRS-модема iRZ iRZ ATM41.A/ATM41.B/ATM41.A UPS/ATM41.B UPS (далее — модем ATM). Предназначено для пользователей, ответственных за настройку и обслуживание систем передачи данных.

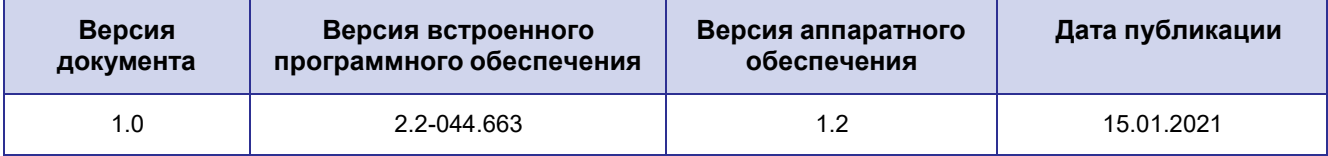

#### **См. также:**

**настройка модема АТМ с помощью программы ATM Control SE — документ [«Руководство](https://www.radiofid.ru/upload/docs/terminals/irz_atm/ATM_Control_SE_UserGuide_RU.pdf) по** работе с программой [настройки модемов](https://www.radiofid.ru/upload/docs/terminals/irz_atm/ATM_Control_SE_UserGuide_RU.pdf) ATM Control SE»;

 $\blacksquare$  о преимуществах использования специализированного сервера iRZ Collector — документ «iRZ Collector. Обзор [решения»](https://www.radiofid.ru/upload/files/irz_collector/iRZ_Collector_Overview_RU.pdf);

 $\blacksquare$  об использовании диспетчерского приложения iRZ Collector — документ «iRZ [Collector.](https://www.radiofid.ru/upload/files/irz_collector/iRZ_Collector_Dispatcher_UserGuide_RU.pdf) Руководство по настройке и эксплуатации [диспетчерского](https://www.radiofid.ru/upload/files/irz_collector/iRZ_Collector_Dispatcher_UserGuide_RU.pdf) ПО».

#### **1.2. Условия хранения и правила эксплуатации**

<span id="page-5-2"></span>Модем должен хранится в сухом, влагозащищённом месте. Должен быть исключён риск влияния статического напряжения (молния, бытовая статика).

Класс защиты от проникновения соответствует IP20 ГОСТ 14254-2015.

Модем АТМ может создавать помехи для электронных устройств, поэтому существуют следующие ограничения на его использование:

 Выключайте модем АТМ в больницах или вблизи медицинского оборудования (вблизи кардиостимуляторов, слуховых аппаратов).

Выключайте модем АТМ в самолетах, примите меры против его случайного включения.

**Выключайте модем АТМ вблизи автозаправочных станций, химических предприятий, мест** проведения взрывных работ.

Для того чтобы сохранить работоспособность устройства, необходимо придерживаться следующих рекомендаций:

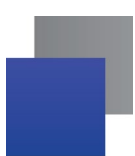

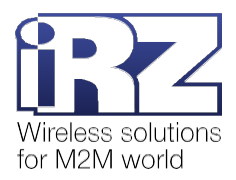

 Не подвергайте модем АТМ агрессивным воздействиям (высокие температуры, едкие химикаты, пыль, вода и т. п.).

Берегите модем АТМ от ударов, падений и сильных вибраций.

**Не пытайтесь самостоятельно разобрать или модифицировать модем ATM. Такие действия** аннулируют гарантию.

**Внимание!** Используйте устройство согласно правилам эксплуатации. Ненадлежащее использование модема АТМ лишает права на гарантийное обслуживание.

#### **1.3. Термины и определения**

<span id="page-6-0"></span>**Локальная настройка, локальное обновление встроенного программного обеспечения (прошивки)** — настройка или обновление прошивки модема АТМ с помощью:

- **программы ATM Control SE (через USB-кабель);**
- **Bluetooth-приложения ATM Control SE (через Bluetooth-соединение).**

**Удалённая настройка, удалённое обновление встроенного программного обеспечения (прошивки)** — настройка или обновление прошивки модема АТМ:

- **С помощью диспетчерского приложения iRZ Collector (по GPRS);**
- $\blacksquare$  по SMS.

**Модем-клиент** — модем ATM, работающий в режиме TCP/IP-клиента. Модем АТМ подключается к серверу сбора [данных и](#page-8-0) передает ему информацию с внешнего [устройства.](#page-8-1)

**Модем-сервер** — модем ATM, работающий в режиме TCP/IP-сервера. Модем АТМ ожидает входящие подключения и обрабатывает их.

**Система сбора данных и управления устройствами (далее — система)** — комплекс средств для сбора, обработки, накопления и передачи информации с внешних устройств, расположенных на объектах, а также для управления этими устройствами.

**Сервер** — компьютер или специализированное компьютерное оборудование, на котором установлено серверное программное обеспечение для обработки запросов клиентов (в терминах клиентсерверной модели взаимодействия).

**Решение iRZ Collector** — программное решение от компании iRZ, включающее в себя серверное и диспетчерское приложения iRZ Collector.

**iRZ Collector** — серверное программное обеспечение iRZ Collector, которое устанавливается на сервер сбора данных. Благодаря ему стороннее программное обеспечение по опросу устройств, выступающее в качестве клиента (в терминах клиент-серверной модели взаимодействия), может получать данные от модемов АТМ, также являющихся клиентами. То есть серверное приложение служит своеобразной «прослойкой», обеспечивающей их взаимодействие между

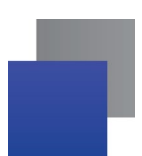

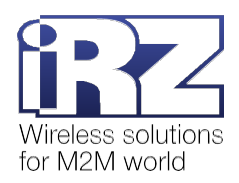

собой ([рис.](#page-7-0) 1.1). Для удобства далее в документе сервер, на котором установлено серверное приложение iRZ Collector, называется сервером iRZ Collector.

Когда модем ATM работает в режиме сервера, он сам принимает подключения: ему не требуется посредник для взаимодействия с программным обеспечением по опросу, работающим в режиме клиента. При этом решение iRZ Collector может по-прежнему использоваться для мониторинга и управления модемами системы [\(рис.](#page-7-1) 1.2).

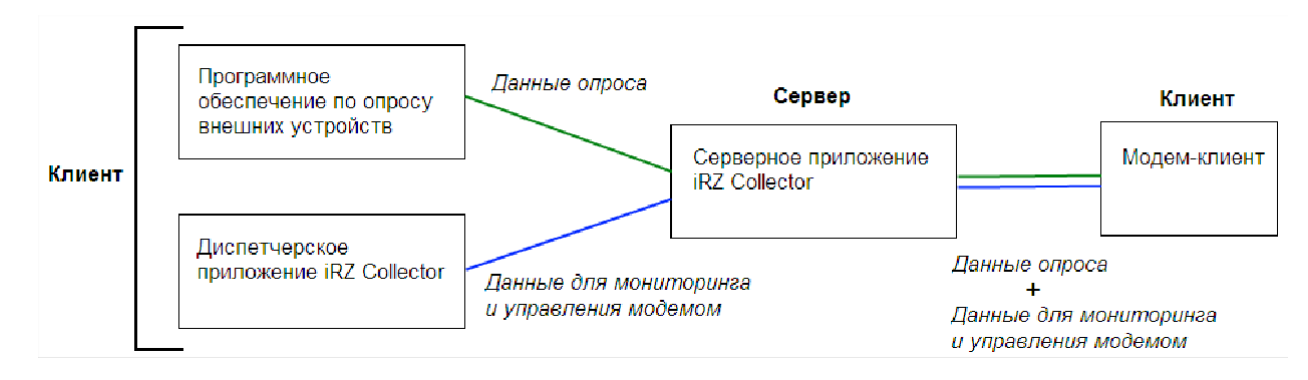

<span id="page-7-0"></span>**Рис. 1.1** Схема взаимодействия при использовании программного решения iRZ Collector — модем АТМ

#### работает в режиме клиента

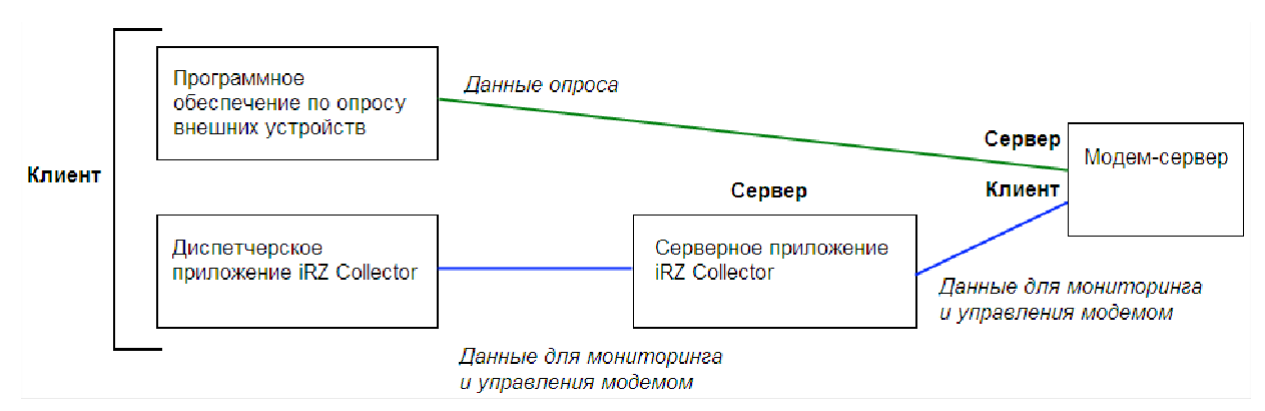

<span id="page-7-1"></span>**Рис. 1.2** Схема взаимодействия при использовании программного решения iRZ Collector —модем АТМ работает в режиме сервера

**Диспетчерское приложение iRZ Collector** — диспетчерское программное обеспечение iRZ Collector, которое работает в связке с серверным приложением iRZ Collector и позволяет удаленно управлять модемами системы и контролировать их состояние. Может использоваться в диспетчерском центре или на сервере сбора данных, а также на любом компьютере, операционная система которого поддерживает работу приложения.

**Программное обеспечение для опроса внешних устройств** используется в диспетчерском центре для сбора данных с внешних устройств.

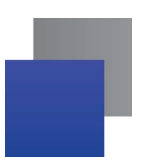

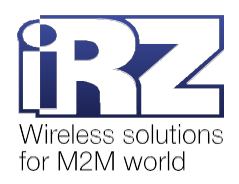

Как правило, программа опроса работает в режиме клиента, поэтому взаимодействует с модемом АТМ следующими способами:

**В Модем АТМ работает в режиме клиента, а для взаимодействия с ним используется** специализированная «прослойка», например серверное приложение iRZ Collector. Программа опроса подключается к приложению iRZ Collector и обменивается данными с модемом АТМ.

 Модем АТМ работает в режиме сервера, что позволяет программе опроса подключаться к нему напрямую. Однако в этом случае для модема ATM требуется внешний<sup>[1](#page-8-2)</sup> статический IP-адрес.

**Диспетчерский центр** — центр сбора данных и диспетчеризации, в котором происходит опрос внешних устройств, установленных на объектах, а также мониторинг и управление модемами системы.

<span id="page-8-0"></span>**Сервер сбора данны[х](#page-8-3)<sup>2</sup>** — сервер, который накапливает и обрабатывает информацию системы: данные с внешних устройств и служебную информацию. К серверу сбора данных подключаются модемыклиенты и передают данные с внешних устройств. Также к серверу сбора данных подключается программное обеспечение для опроса внешних устройств и запрашивает данные от модемов.

<span id="page-8-1"></span>**Внешнее устройство** — устройство, установленное на объекте и подключенное к модему АТМ через коммуникационный интерфейс RS232 или RS485. В качестве внешних устройств могут выступать тепловычислители, счетчики энергоресурсов, а также любые системы телеметрии и телемеханики.

**SMS-команда** — SMS, в тексте которого содержится символьная команда определенного формата.

<span id="page-8-2"></span><sup>1</sup>Если Ваша компания арендует точку доступа (APN) у мобильного оператора связи, то модем будет использовать внутренний статический адрес.

<span id="page-8-3"></span><sup>&</sup>lt;sup>2</sup> Используется в том случае, если модемы и программное обеспечение по опросу внешних устройств работают как клиенты. Если же модем работает в режиме сервера, то программное обеспечение может подключаться к нему напрямую и считывать необходимые данные.

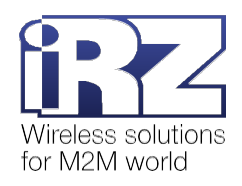

# <span id="page-9-0"></span>**2. Общая информация об устройстве**

#### **2.1. Назначение устройства и его основные функции**

<span id="page-9-1"></span>Беспроводной модем АТМ обеспечивает передачу данных в сети GPRS по стеку протоколов TCP/IP.

Устройство может одновременно работать в качестве «Клиента» и в качестве «Сервера». В качестве «Клиента» модем АТМ подключается к серверу сбора данных и передает ему информацию с внешнего устройства. В качестве «Сервера» модем АТМ, наоборот, сам ожидает входящее подключение удалённого клиента (например, с компьютера диспетчера) на заданный порт.

При работе в качестве «Клиента» и/или «Сервера» устройство поддерживает до 5 подключений одновременно. Модем АТМ автоматически подключается к сети GPRS, после этого устанавливает соединение с заданным сервером («Клиент») или открывает входящий порт и ожидает входящие подключения («Сервер»).

В качестве «Клиента» модем АТМ может работать как с обычным сервером, так и со специализированным сервером iRZ Collector. Сервер iRZ Collector обеспечивает прозрачную передачу данных между сторонним программным обеспечением по опросу, выступающим в качестве «Клиента», и модемами, которые также являются «Клиентами» и не имеют внешних статических IP-адресов.

Устройство поддерживает передачу данных по CSD (по голосовому каналу). Если в настройках выбран соответствующий параметр, то передача данных по CSD доступна в любой момент времени работы устройства. Режим CSD считается доминантным: если звонок поступает во время передачи данных по GPRS, GPRS-соединение разрывается и устанавливается режим CSD. После завершения передачи данных по CSD модем АТМ возвращается к тому действию, которое выполнялось до перехода в режим CSD.

Модем АТМ автоматически восстанавливает GPRS-соединение после сбоя. В устройство можно установить две SIM-карты для резервирования услуг операторов связи. Также можно настроить передачу данных на резервный сервер, если соединение с основным сервером потеряно.

Модем ATM отслеживает зависание GSM-модуля и обеспечивает его перезагрузку по сигналу от настраиваемого сторожевого таймера, а также по звонку или по SMS.

Модем АТМ имеет дополнительные выводы для контроля и управления внешними устройствами.

В модеме АТМ реализован ждущий режим, который применяется, когда отсутствует потребность постоянно держать устройство на связи. Ждущий режим обеспечивает экономию трафика и снижает нагрузку на удаленный сервер.

Также модем АТМ поддерживает энергосберегающий режим работы – спящий режим. В этомрежиме устройство отключает питание GSM-модуля и периферии, и поэтому не выполняет свои стандартные функции: обмен данными, отправка и приём SMS и пр. При переходе из спящего режима в

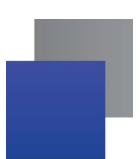

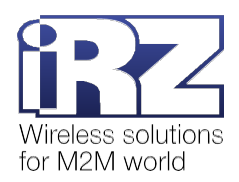

рабочий функциональность модема АТМ восстанавливается. Спящий режим может быть активирован по расписанию или по изменению состояния GPIO 1, настроенного на «вход».

В процессе своей работы модем АТМ в реальном времени выводит по USB-интерфейсу сообщения о работе (лог). Для просмотра и анализа лога на компьютере используйте ATM Control SE или любую терминальную программу.

К модему АТМ можно подключиться по Bluetooth-соединению через мобильное приложение ATM Control SE. В приложении будет отображена полная информация о текущем состоянии устройства: уровень GSM-сигнала, статус GPRS-соединения, количество настроенных соединений в режимах «Клиент» и «Сервер» и т. п.

#### <span id="page-10-0"></span>**2.2 Характеристики устройства**

#### **Диапазон рабочих частот:**

- **UMTS/HSPA: 900/2100 MHz;**
- GSM/GPRS/EDGE: 900/1800 MHz.

#### **Выходная мощность передатчика:**

- UMTS/HSPA на частоте 900/2100 MHz: 0.25 Вт:
- GSM/GPRS/EDGE на частоте 900 MHz: 2 Bт;
- **GSM/GPRS/EDGE на частоте 1800 MHz: 1 Вт.**

#### **Технологии передачи данных:**

- **LTE-FDD: B1/B3/B7/B8/B20;**
- **WCDMA:B1/B8;**
- GSM/GPRS/EDGE: 900/1800 МГц
- $\blacksquare$  CSD;
- $\blacksquare$  SMS:
- USSD;
- **Bluetooth.**

#### **Скорость передачи данных:**

- **LTE Cat.1** до 5 Мбит/сек (выгрузка), до 10 Мбит/сек (скачивание);
- $HSPA+ 5.76 M6$ ит/сек (выгрузка), до 42 Мбит/сек (скачивание);
- $\blacksquare$  UMTS до 384 Кбит/сек (скачивание и выгрузка);
- $\blacksquare$  EDGE до 236.8 Кбит/сек (скачивание и выгрузка);
- **GPRS** до 85.6 Кбит/сек (скачивание и выгрузка).

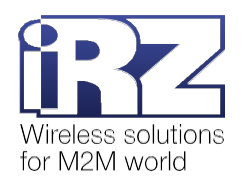

#### **Характеристики аппаратной части:**

- количество SIM-карт  $-2$ ;
- **Micro-USB для настройки и протоколирования работы модема ATM;**
- количество последовательных интерфейсов 2 (RS232 и RS485);
- **в** вариант питания модема АТМ 7...40 В DC (ревизия АТМ41.А);
- **вариант питания модема ATM 7...40 В DC или ~220 В AC (ревизия ATM41.B/B UPS).**

#### **Разъемы и интерфейсы:**

**10-контактный разрывной коннектор (интерфейс RS485, 1 GPO, 3 GPIO, питание модема ATM** 

#### 7…40 В);

- **разъём DB9-F (интерфейс RS232, 4 GPO);**
- **разъём Micro-USB (интерфейс USB 2.0);**
- **разъём SMA-F для подключения GSM-антенны;**
- **в винтовой клеммный коннектор (питание модема ATM ~220 В/50 Гц, только ревизия ATM41.B/B UPS).**

#### **Физические характеристики:**

- **пластиковый корпус с креплением на DIN-рейку;**
- **г** габаритные размеры корпуса (без учёта разъёмов) не более 91 × 71 × 59 (Д × Ш × В), (±1 мм);
- $\blacksquare$  габаритные размеры устройства (с учётом разъёмов) не более 102 × 71 × 59 (Д × Ш × В),

(±1 мм);

- **вес ATM41.A не более 150 г., ATM41.B не более 180 г;**
- $\blacksquare$  класс защиты: IP20;
- $\blacksquare$  диапазон рабочих температур: от -40 °С до +70 °С;
- диапазон температур хранения: от -40 °С до +85 °С;
- допустимая влажность устройство сохраняет свою работоспособность при относительной

влажности не более 80 % при температуре 25 °С.

#### **Электрические характеристики:**

- От внутреннего блока питания (только ревизия ATM41.B/ B UPS)
	- AC от 90 до 264 В;
	- ۸

s

ö

۰

От внешнего блока питания:

- π напряжение питания DC от 7 до 40 В.
- Ток потребления в режиме GPRS, не более:
	- при напряжении питания +12 В 250 мА;
- Ток потребления в ждущем режиме, не более:

<span id="page-12-3"></span>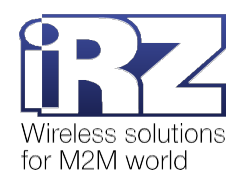

- <span id="page-12-2"></span> $\blacksquare$  Ток потребления в спящем режиме<sup>1</sup>, типовое значение<sup>[2](#page-12-1)</sup>:
	- при напряжении питания +12 В 0,73 мА;
	- при напряжении питания  $+24 B 1,03 M$ А.
- $\blacksquare$  Ток потребления в спящем режиме<sup>1</sup>, не более<sup>2</sup>[:](#page-12-3)
	- при напряжении питания  $+12 B 0,8$  мА;
	- при напряжении питания +24 В 1,15 мА. ۰

#### **GPIO 1 – 3 в режиме «вход»:**

- сопротивление программируемой подтяжки к напряжению питания 10 кОм;
- **максимальное напряжение уровня «0» (низкого уровня)** 0,8 В;
- **минимальное напряжение уровня «1» (высокого уровня)** 2,0 В;
- **максимальное допустимое значение напряжения на входе 40 В.**

#### **GPIO 3 в режиме «вход», настроенный как АЦП:**

- параметры измерения тока:
	- диапазон измерения тока, мА: от 0 до 30;
	- погрешность измерения тока, мА: ±0,2. ۸
- параметры измерения напряжения:
	- диапазон измерения напряжения, В: от 0 до 40;
	- ۰ погрешность измерения напряжения, В: ±0,2.

#### **GPIO 1 – 3 в режиме «выход»:**

- сопротивление программируемой подтяжки к напряжению питания 10 кОм;
- **и тип выхода** открытый коллектор на «землю»;
- **максимальный ток выхода** 10 мА.

#### **GPO 4 в режиме «выход» может иметь 3 состояния:**

коммутация напряжения питания (открытый коллектор на напряжение питания);

**максимальный снимаемый ток при 12 В – 300 мА;** 

- выходное напряжение 7,5 В;
	- максимальный снимаемый ток 200 мА;
- высокоимпедансное состояние.

#### RTC.

<span id="page-12-1"></span><span id="page-12-0"></span>Батарея RTC разряжается, если на модем АТМ долгое время не подавать питание. После подачи питания батарея RTC зарядится в течение 2-4 часов.

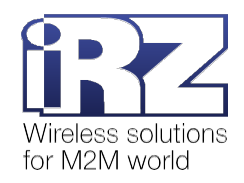

#### **GPO 5 – 8 в режиме «выход» (разъём DB9-F):**

- **выводы имеют уровни интерфейса RS232:** 
	- низкий уровень на выводе «0» от -5 до -12 В;
	- высокий уровень на выводе «1» от +5 до +12 В.

#### <span id="page-13-0"></span>**2.3. Функциональная схема устройства**

Функциональная схема модема АТМ приведена на [рис. 2.1.](#page-13-1)

#### **Основные узлы модема АТМ:**

- **разъёмы SIM-карт 1 и 2 (SIM1 и SIM2);**
- **SMA-разъем для внешней антенны (SMA connector);**
- **модуль выбора SIM-карты (SIM selection);**
- GSM-модуль (GSM/GPRS module);
- батарея питания модуля RTC (Battery 3V);
- микроконтроллер (MC);
- интерфейс USB 2.0 (Micro-USB);
- интерфейс RS232 (RS232 driver, разъём DB9);
- интерфейс RS485 (RS485 driver, connector разрывной коннектор);
- **интерфейс ввода/вывода общего назначения (GPIO, Input/Output driver);**
- **светодиодная индикация (LEDs);**

питание модема АТМ (Connector – разрывной коннектор, Voltage converter – преобразователь напряжения);

 $\blacksquare$  сервисная кнопка (Firmware key).

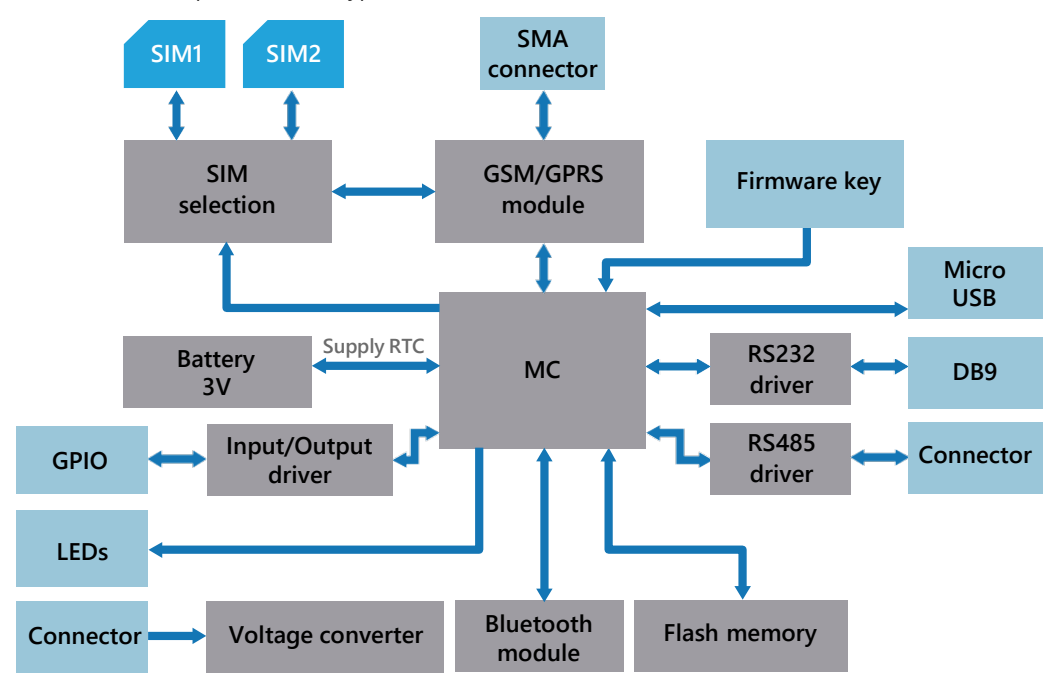

<span id="page-13-1"></span>**Рис. 2.1** Функциональная схема модема ATM

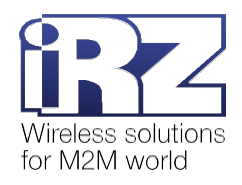

# <span id="page-14-0"></span>**2.4. Внешний вид устройства**

Внешний вид модема ATM представлен на [рис.](#page-14-1) 2.2, [рис.](#page-14-1) 2.3 и [рис.](#page-15-1) 2.4.

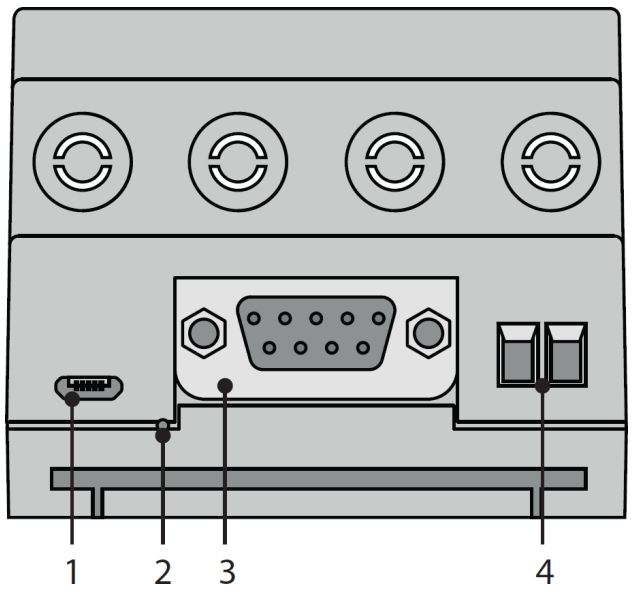

**Рис. 2.2** Вид спереди

<span id="page-14-1"></span>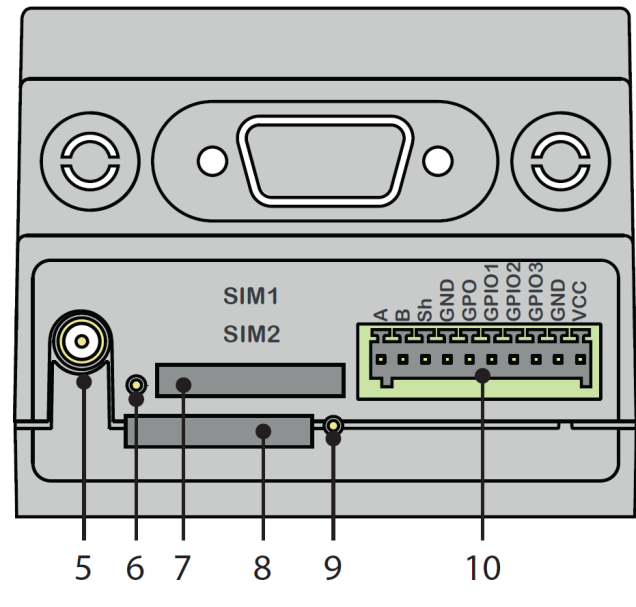

<span id="page-14-2"></span>**Рис. 2.3** Вид сзади

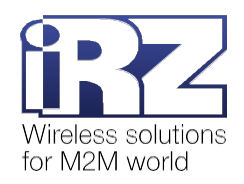

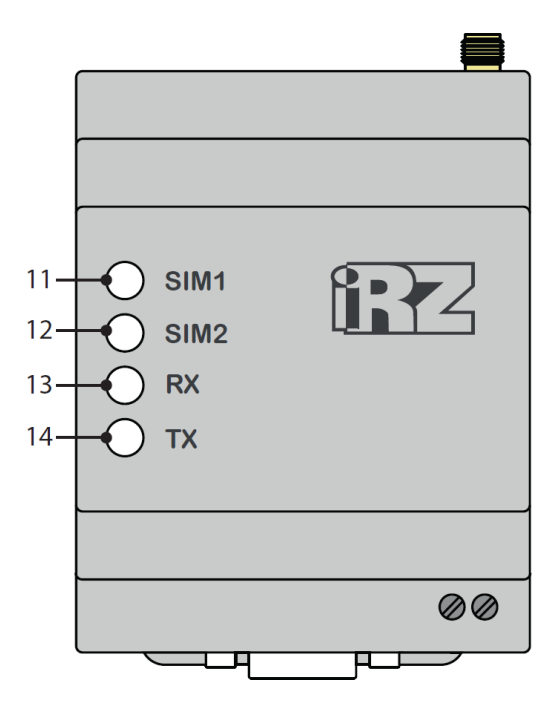

**Рис. 2.4** Вид сверху

<span id="page-15-1"></span>На [рис.](#page-14-1) 2.2, [рис.](#page-14-1) 2.3 и [рис. 2.4](#page-15-1) цифрами обозначены:

- **1.** разъём Micro-USB;
- **2.** сервисная кнопка;
- **3.** разъём DB9-F (интерфейс RS232, 4 GPO);
- **4.** винтовой клеммный разъем (питание ~220 В AC, только ревизия ATM41.B/ B UPS);
- **5.** антенный разъем SMA-F;
- **6.** кнопка для извлечения SIM-карты (SIM1);
- **7.** лоток первой SIM-карты (SIM1);
- **8.** лоток второй SIM-карты (SIM2);
- **9.** кнопка для извлечения SIM-карты (SIM2);

**10.** 10-контактный разрывной коннектор (интерфейс RS485, 1 GPO, 3 GPIO, питание модема АТМ 7-40 В);

- **11.** светодиодная индикация работы первой SIM-карты (SIM1);
- **12.** светодиодная индикация работы второй SIM-карты (SIM2);
- **13.** светодиодная индикация передачи данных (RX);
- **14.** светодиодная индикация передачи данных (TX).

#### **2.5. Интерфейсы устройства**

<span id="page-15-0"></span>В модеме АТМ имеются три последовательных интерфейса: Micro-USB (для настройки и протоколирования работы устройства), RS232 и RS485, – а также настраиваемый интерфейс GPIO.

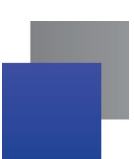

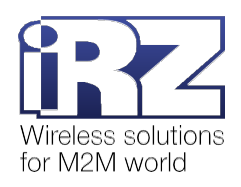

#### <span id="page-16-0"></span>**2.5.1. Разъём Micro-USB**

Интерфейс Micro-USB используется для настройки модема АТМ и протоколирования его работы (снятия лога). Для работы с модемом АТМ через Micro-USB требуется установить USB-драйвер, который можно скачать на официальном сайте компании Радиофид Системы [\(www.radiofid.ru](http://www.radiofid.ru/)) в разделе «Программное обеспечение». На компьютере модем АТМ определяется как виртуальный COM-порт. Через интерфейс Micro-USB осуществляется питание контроллера для настройки устройства. GSMмодуль через разъем Micro-USB не запитывается.

Внешний вид разъёма Micro-USB представлен на [рис.](#page-16-2) 2.5. Назначение выводов разъема Micro-USB представлено в [таблице](#page-16-1) 2.1.

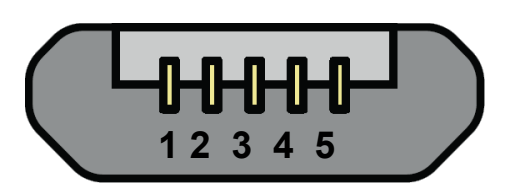

**Рис. 2.5** Разъём Micro-USB

<span id="page-16-2"></span><span id="page-16-1"></span>**Таблица 2.1** Назначение выводов разъёма Micro-USB

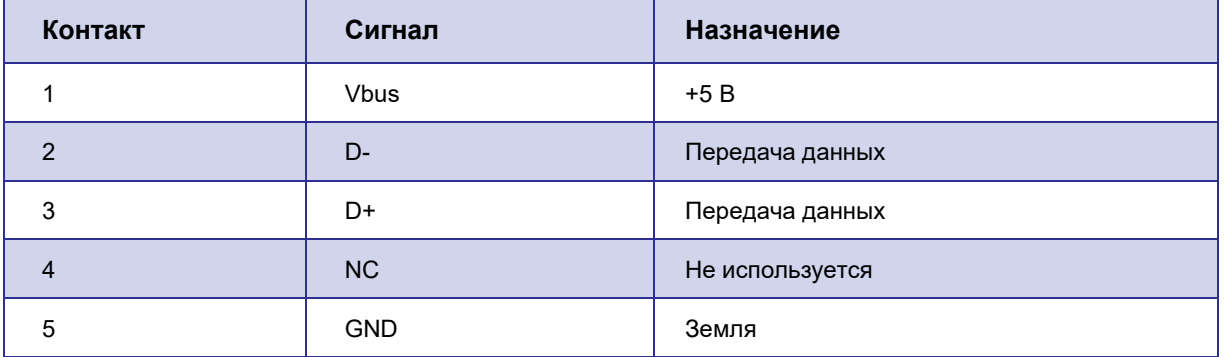

**Примечание.** USB используется в режиме «device», поэтому его можно применять только для подключения к компьютеру или другому хост-контроллеру.

**Примечание.** Если используется терминальная программа, например, HyperTerminal, то перед подключением USB-кабеля закройте COM-порт в этой программе. Затем подключите USBкабель. После чего можете открыть COM-порт.

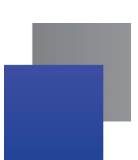

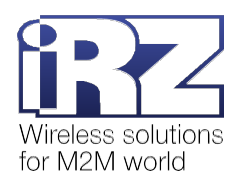

#### <span id="page-17-0"></span>**2.5.2. Разъём DB9-F (интерфейс RS232)**

Данный разъём используется для подключения к модему АТМ внешнего устройства с интерфейсом RS232 (COM-порт). Заводские настройки порта: скорость – 9600, биты данных – 8, четность – не используется, стоп-бит – 1. Разъём DB9-F изображен на [рис. 2.6. Н](#page-17-2)азначение выводов разъёма DB9-F представлено в [таблице](#page-17-1) 2.2.

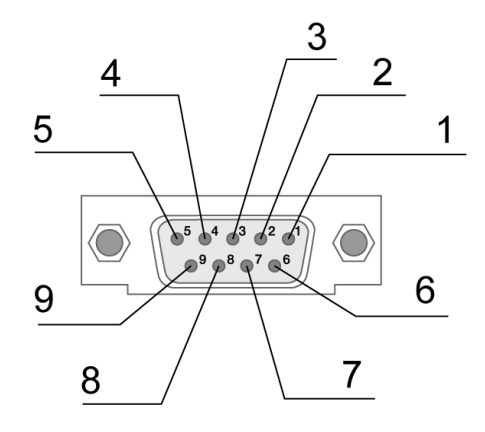

**Рис. 2.6** Разъём DB9-F

<span id="page-17-2"></span><span id="page-17-1"></span>**Таблица 2.2** Назначение выводов разъёма DB9-F

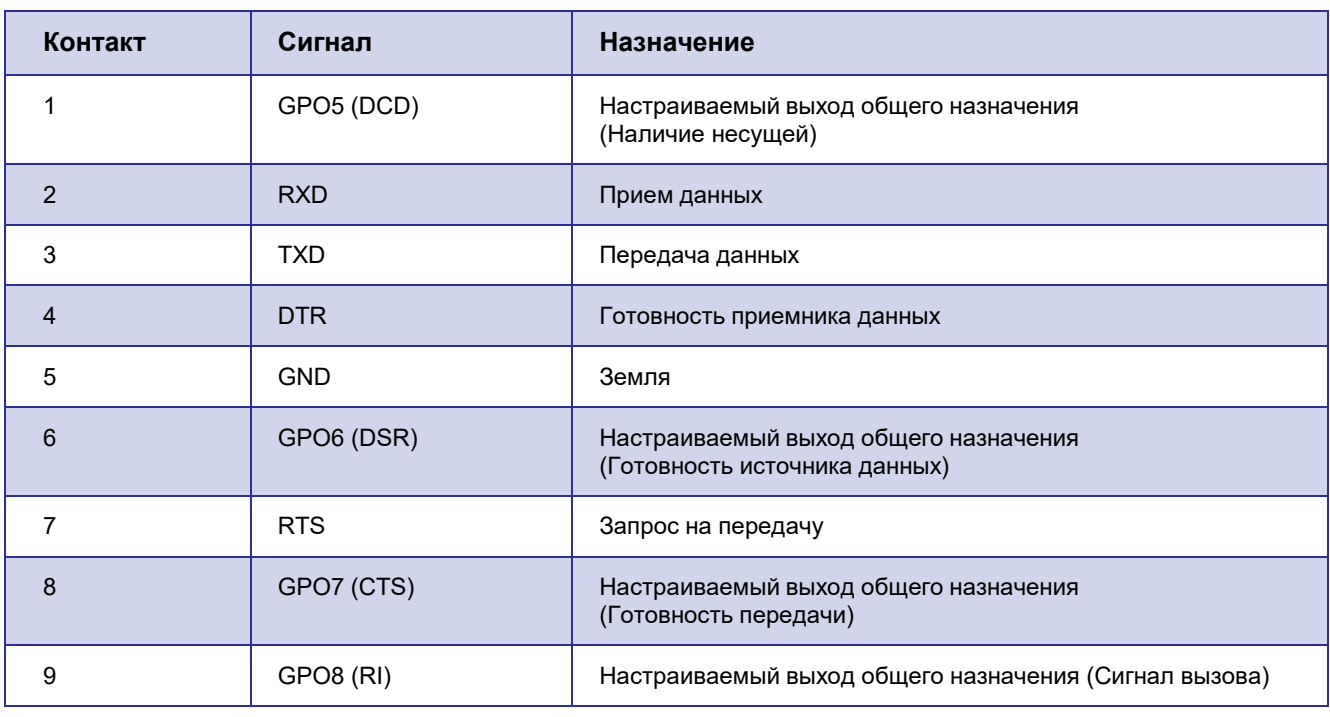

**Внимание!** Стандартом RS232 (COM-порт) не допускается «горячее» подключение. Чтобы не повредить COM-порт, подключайте и отключайте соединяемые устройства только через 5 секунд после выключения их питания.

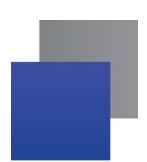

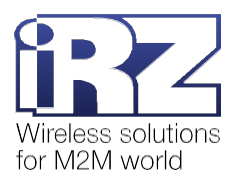

Выводы DCD, DSR, CTS, RING по умолчанию работают как выводы GPO (см. раздел «[Работа](#page-51-1) выводов GPIO, [силового](#page-51-1) вывода GPO и 4 GPO на разъёме DB9-F»).

#### <span id="page-18-0"></span>**2.5.3. Винтовой клеммный разъём (только ревизия ATM41.B/ B UPS)**

Данный разъём используется для подачи питания ~220 В AC на модем АТМ. Сечение провода – 2.5 мм<sup>2</sup> (IEC). Винтовой клеммный разъём изображен на [рис.](#page-18-3) 2.7. Назначение выводов винтового клеммного разъёма представлено в [таблице](#page-18-2) 2.3.

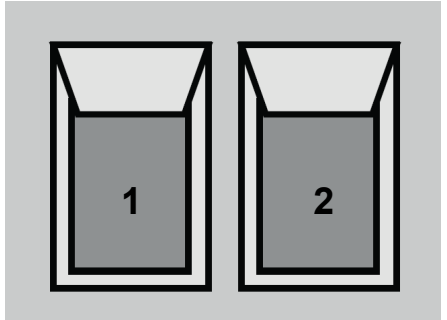

**Рис. 2.7** Винтовой клеммный разъём

<span id="page-18-3"></span><span id="page-18-2"></span>**Таблица 2.3** Назначение выводов винтового клеммного разъёма

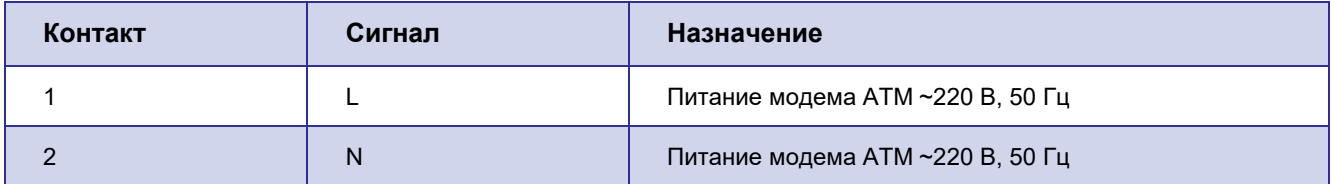

# <span id="page-18-1"></span>**2.5.4. 10-контактный разрывной коннектор (интерфейс RS485, 1 GPO, 3 GPIO, питание 7…40 В)**

Данный разъем используется для подключения внешнего устройства с интерфейсом RS485, питания 7…40 В, а также на этот разъем выведены выводы общего назначения GPIO. Сечение провода для ответной части – 0.2-0.5 мм<sup>2</sup> (IEC), 28-20 AWG (UL). Разрывной коннектор изображен на [рис.](#page-18-4) 2.8. Назначение выводов разрывного коннектора представлено в [таблице 2.4.](#page-19-1)

<span id="page-18-4"></span>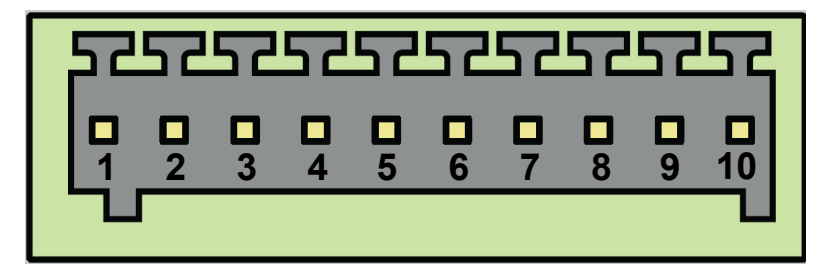

**Рис. 2.8** Разрывной коннектор

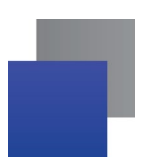

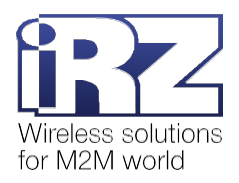

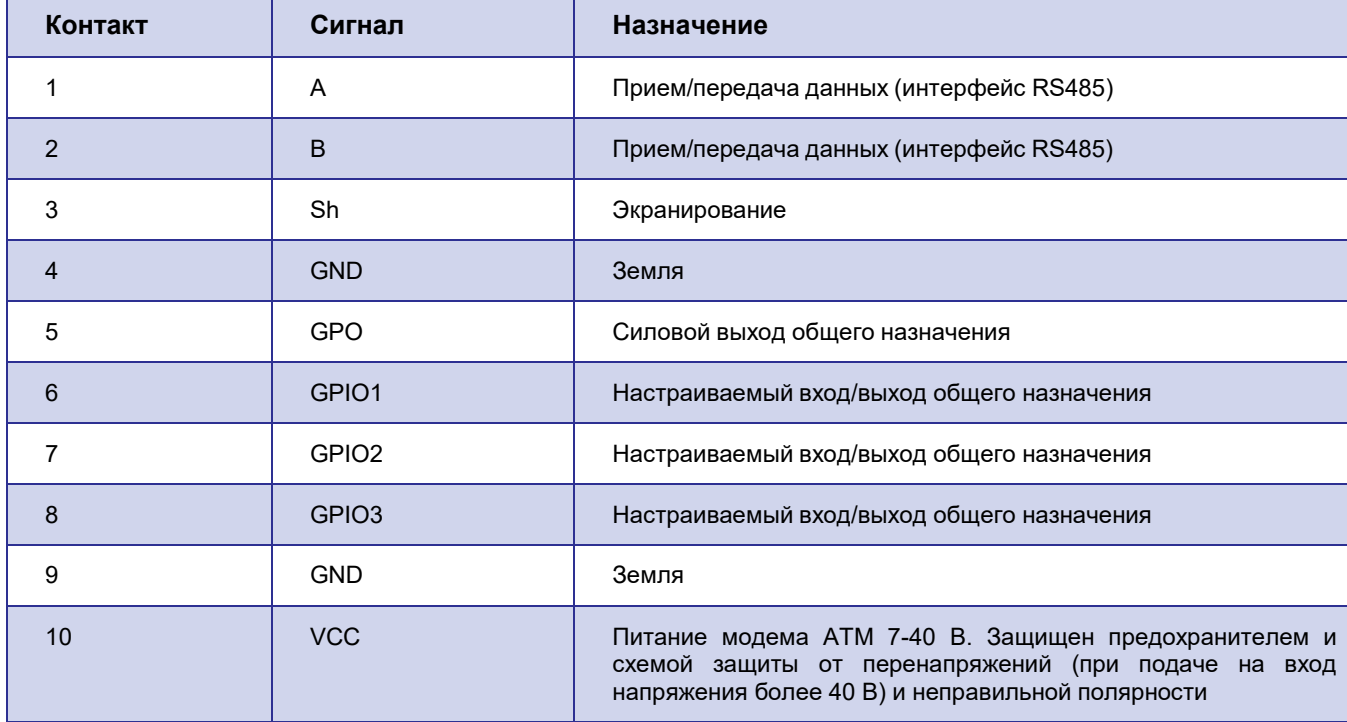

#### <span id="page-19-1"></span>**Таблица 2.4** Назначение выводов разрывного коннектора

#### **2.6. Индикация состояния модема АТМ**

<span id="page-19-0"></span>Для отображения состояния работы в модеме АТМ предусмотрена светодиодная индикация. Светодиоды расположены на верхней крышке устройства. Светодиоды SIM1 и SIM2 отображают состояние работы модема АТМ, а светодиоды RX и TX отображают передачу данных интерфейсов RS232 и RS485.

При включении устройства светодиоды SIM1 и SIM2 загораются на 2 секунды.

Индикация SIM1 и SIM2:

- **модем АТМ работает в сети 2G зелёный светодиод;**
- **модем АТМ работает в сети 3G синий светодиод;**
- <span id="page-19-2"></span>**и модем АТМ работает в сети 4G – зелёный и синий светодиоды одновременно, белый цвет.**

Индикация работы модема АТМ осуществляется светодиодом активной SIM-карты (работающая в данный момент SIM-карта называется активной, вторая — неактивной). Расшифровка сигналов светодиодной индикации представлена в [таблице](#page-19-2) 2.5.

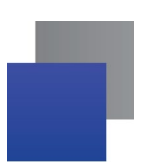

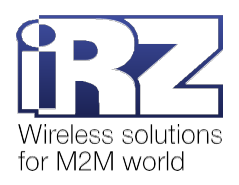

# <span id="page-20-0"></span>**Таблица 2.5** Сигналы светодиодной индикации

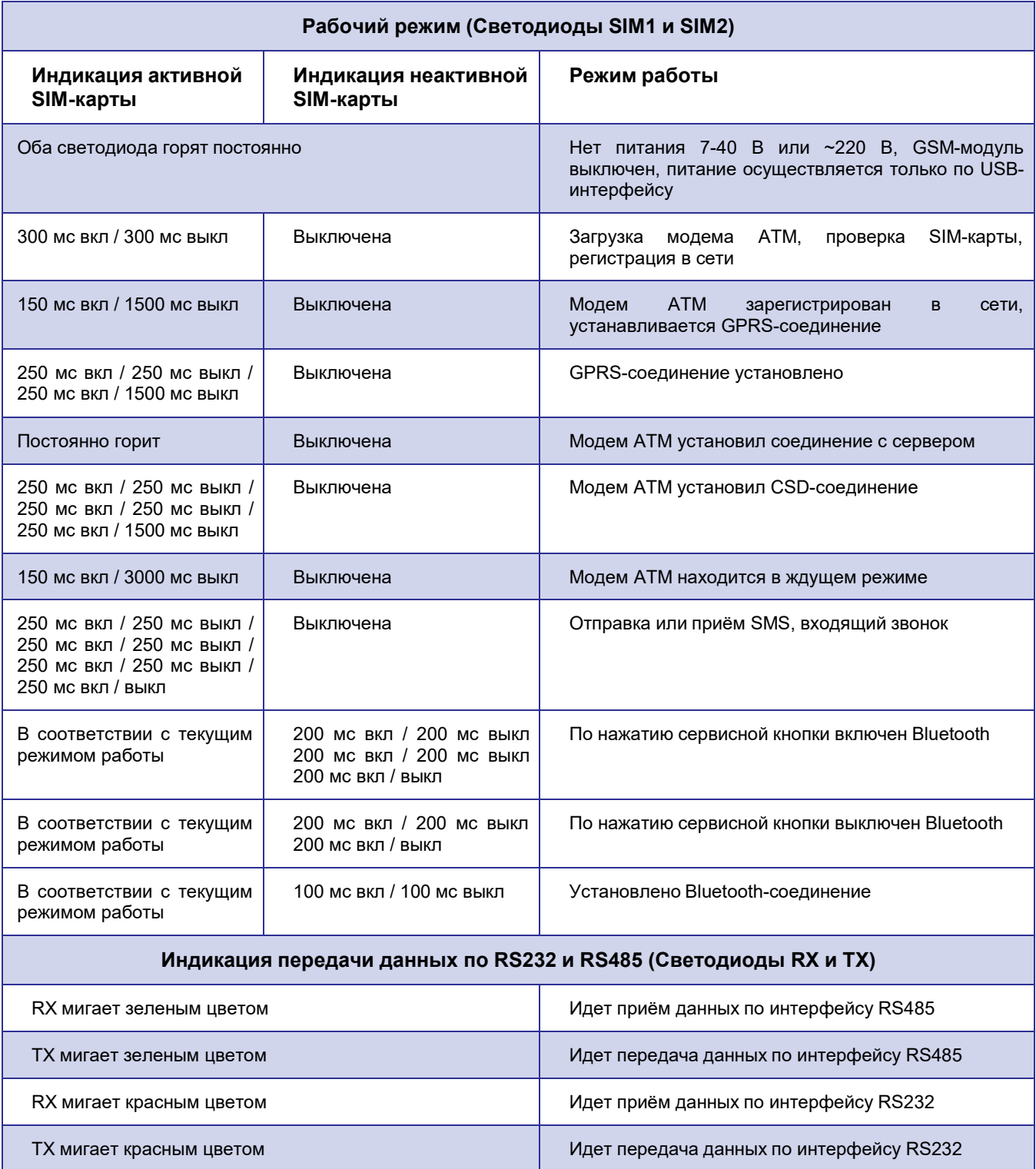

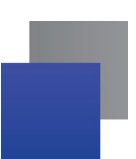

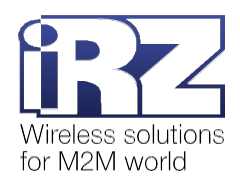

#### <span id="page-21-0"></span>**2.6.1. Индикация уровня сигнала**

Индикация уровня сигнала позволяет найти оптимальное место для установки антенны модема АТМ. Для определения уровня сигнала нажмите сервисную кнопку и отпустите её. Если модем АТМ зарегистрирован в GSM-сети, светодиод активной SIM-карты в течение минуты будет мигать в соответствии с уровнем сигнала. По истечении минуты индикация вернётся к прежнему режиму работы. Нажать сервисную кнопку можно с помощью тонкого предмета.

В зависимости от уровня сигнала «CSQ» светодиод мигает соответствующее число раз:

- $\blacksquare$  уровень сигнала меньше 9 1 раз;
- уровень сигнала от 9 до  $15 2$  раза;
- уровень сигнала от 16 до 19 3 раза;
- уровень сигнала от 20 до 24 4 раза;
- уровень сигнала больше  $24 5$  раз.

Периодичность мигания светодиода: 100 мс вкл / 250 мс выкл. После мигания соответствующего числа раз следует пауза длиной 4 секунды. Затем модем АТМ снова измеряет уровень сигнала, и все повторяется заново: светодиод мигает то число раз, которое соответствует уровню сигнала «CSQ», потом пауза 4 секунды – и так до тех пор, пока не истечет минута с момента нажатия сервисной кнопки ([рис.](#page-21-2) [2.9](#page-21-2)).

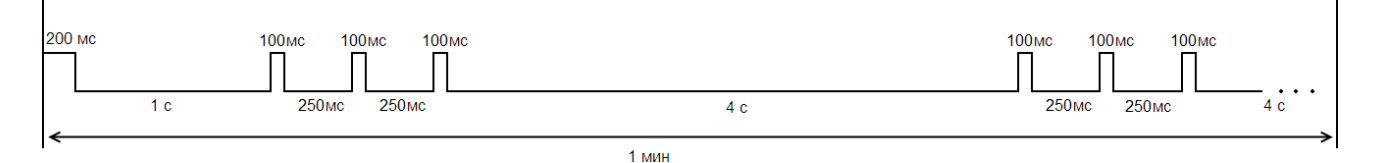

**Рис. 2.9** Индикация уровня сигнала (пример для уровня сигнала «CSQ» от 16 до 19)

#### <span id="page-21-2"></span>**2.6.2. Включение и выключение Bluetooth**

<span id="page-21-1"></span>Чтобы включить или выключить Bluetooth на модеме АТМ, тонким предметом нажмите сервисную кнопку и не отпускайте её в течение 3 секунд. По световой индикации можно определить текущее состояние Bluetooth (см. п. «Индикация состояния [модема АТМ»](#page-19-0)).

Также включить/выключить Bluetooth на модеме АТМ можно следующими способами:

**в ПО ATM Control SE (вкладка «Дополнительно»);** 

 отправить на модем АТМ команду AT\$BT\_SET с нужным параметром (через терминальную программу или по SMS).

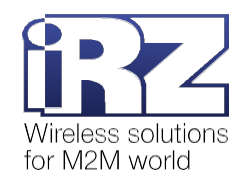

#### <span id="page-22-0"></span>**2.7. Используемые параметры и атрибуты**

#### <span id="page-22-1"></span>**2.7.1. Основные атрибуты модема АТМ**

Основные атрибуты модема АТМ:

- **1.** Модель устройства Automatic Terminal-modem «ATM».
- **2.** Версия программного обеспечения модема АТМ (Software).
- **3.** Версия платы модема АТМ (Hardware).
- **4.** Идентификатор модема АТМ (IMEI).

#### <span id="page-22-2"></span>**2.7.2. Основные атрибуты SIM-карт**

Основные атрибуты SIM-карт:

**1.** Настройки оператора:

- **а)** APN (имя точки доступа к услуге Интернет);
- **б)** Login (имя пользователя);
- **в)** Password (пароль).

Сетевые настройки уточняйте у оператора связи, который обслуживает вашу SIM-карту.

**2.** PIN-код (необходимо записать в настройки модема АТМ, если на SIM-карте установлен запрос PIN-кода).

#### **2.7.3. Основные атрибуты для работы модема-«Клиента»**

<span id="page-22-3"></span>**1.** Хост – хост (IP-адрес) сервера, к которому модем-клиент будет подключаться и передавать данные с внешнего устройства. Необходимо указать внешний статический IP-адрес сервера сбораданных или сетевого шлюза, если сервер сбора данных находится в локальной сети за шлюзом. В последнем случае следует настроить перенаправление портов с IP-адреса:порта шлюза на IP-адрес:порт сервера сбора данных. Если вы арендуете APN (точку доступа) у оператора связи, в качестве IP-адреса необходимо указать внутренний адрес сервера сбора данных. Адрес имеет длину 4 байта, записывается в виде четырех десятичных чисел от 0 до 255, разделенных точками. Например, 83.58.124.13.

**2.** Порт – сетевой порт сервера сбора данных, на котором сервер ожидает подключения модемовклиентов. Значение – от 0 до 65535. Данный порт не должен быть занят другими службами. Если сервер сбора данных находится в локальной сети за сетевым шлюзом, то необходимо настроить перенаправление портов с IP-адреса:порта шлюза на IP-адрес:порт сервера сбора данных.

**3.** Протокол – протокол работы модема АТМ:

**а)** IRZ-Collector;

- **б)** «Мой протокол» (настраиваемый пользовательский протокол);
- **в)** «Без протокола».

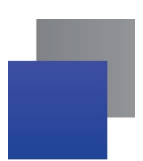

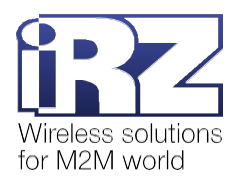

Если планируется использовать резервный сервер, нужно указать его IP-адрес и порт, а также разрешить обмен данными с ним.

#### **2.7.4. Основные атрибуты для работы модема-«Сервера»**

<span id="page-23-0"></span>Порт – сетевой порт модема-сервера, на котором он будет ожидать подключения клиентов. Значение – от 0 до 65535.

#### **2.7.5. Пароли модема ATM**

<span id="page-23-1"></span> Пароль сервисного режима – пароль для доступа к настройке модема АТМ через USB- интерфейс, по SMS и GPRS. Это главный пароль, который позволяет отправлять любые SMS команды: сервисные (с приставкой "at\$") и простые (без приставки "at\$"). Содержит цифры и латинские буквы с учетом регистра, от 4 до 6 символов. Значение по умолчанию – 5492. Если пароль не будет указан или будет указан неверно, то модем АТМ не примет и не изменит настройки.

**Внимание!** SMS команды с паролем сервисного режима будут срабатывать всегда, независимо от пароля для SMS. Настоятельно рекомендуем перед началом эксплуатации модема АТМ изменить пароль сервисного режима.

Программа ATM Control SE запрашивает пароль сервисного режима при подключении модема АТМ к компьютеру. Программа не запрашивает пароль, если он совпадает с паролем по умолчанию или паролем предыдущего подключенного устройства. Последнее реализовано для удобства последовательной настройки нескольких модемов АТМ с одинаковыми паролями.

 Пароль для SMS – пароль, который должен присутствовать в начале SMS, при отправке на модем АТМ простых SMS команд (простые команды не содержат приставки "at\$"). Содержит цифры и латинские буквы с учетом регистра, от 4 до 6 символов. Значение по умолчанию – 5492. Если пароль не будет указан или будет указан неверно, то модем АТМ проигнорирует SMS.

 Пароль на подключение к модему-серверу – пароль, который [удалённые](#page-38-0) клиенты должны [отправить](#page-38-0) модему АТМ для подключения (см. п. «Аутентификация входящих запросов от подключающихся клиентов»).

**Пароль доступа к серверу iRZ Collector – пароль, который модем ATM отправляет серверу iRZ** Collector при подключении. Содержит цифры, латинские буквы с учетом регистра и пробелы, от 4 до 20 символов. Значение по умолчанию – 5492. Если модем АТМ не отправит пароль или отправит неверный пароль, сервер iRZ Collector отклонит подключение.

#### <span id="page-23-2"></span>**2.7.6. Режимы работы модема ATM**

Модем АТМ поддерживает следующие режимы работы:

**Рабочий** – основной режим работы модема АТМ.

 Ждущий – режим работы, в котором модем АТМ выполняет все свои функции, кроме подключения к сети GPRS. Используется для экономии трафика и электроэнергии, когда устройству не требуется постоянно находиться на связи.

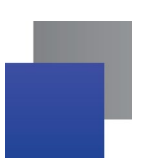

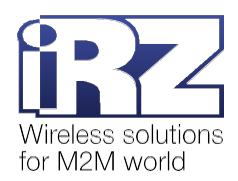

 Спящий – режим работы, в котором модем АТМ отключает питание GSM-модуля и периферии, и поэтому не выполняет свои стандартные функции: обмен данными, отправка и приём SMS и пр. Используется для максимальной экономии электроэнергии в случаях, когда модем АТМ работает от аккумуляторной батареи. При переходе устройства из спящего режима в рабочий его функциональность восстанавливается.

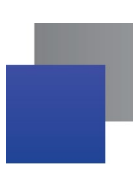

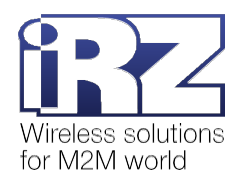

# <span id="page-25-0"></span>**3. Установка SIM-карты и монтаж устройства**

#### **3.1. Установка SIM-карты**

<span id="page-25-1"></span>Для подключения модема АТМ к сети Интернет через сотовую связь необходима SIM-карта формата mini-SIM. Приготовьте SIM-карту, при необходимости сбросьте запрос PIN-кода для нее.

**Примечание.** Будьте внимательны при получении SIM-карты у своего оператора связи, так как модем АТМ не рассчитан на работу с SIM-картами других форматов.

Для установки SIM-карты в модем АТМ необходимо выполнить следующие действия:

- **1.** Нажмите тонким предметом кнопку, расположенную рядом с лотком SIM-карты.
- **2.** Потянув лоток на себя, полностью извлеките его.
- **3.** Поместите SIM-карту в извлеченный лоток.
- **4.** Вставьте лоток с SIM-картой обратно в слот для SIM-карты.

Если планируется использовать две SIM-карты для резервирования услуг операторов связи, то установите вторую SIM-карту в свободный лоток, повторив пункты 1 – 4.

#### **3.2. Монтаж устройства**

<span id="page-25-2"></span>Специальное крепление на корпусе устройства позволяет установить модем АТМ на DIN-рейку без дополнительных приспособлений. Для этого нужно просто защелкнуть крепление ([рис.](#page-25-3) 3.1).

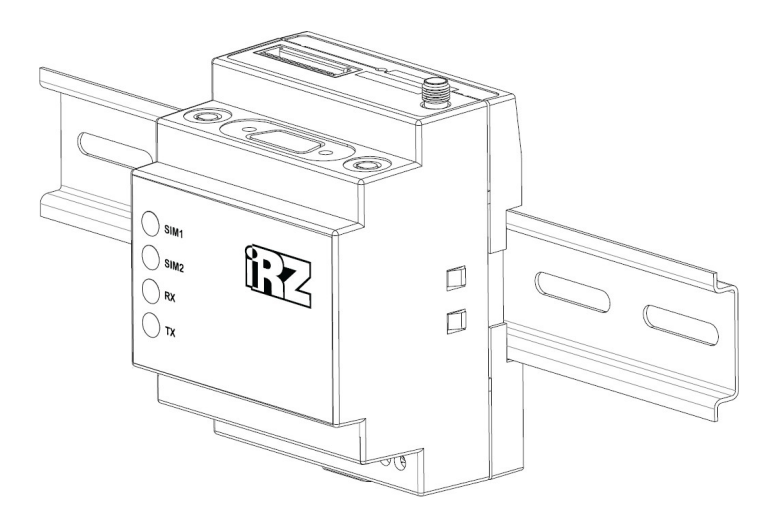

<span id="page-25-3"></span>**Рис. 3.1** Монтаж устройства – установка модема АТМ на DIN-рейку

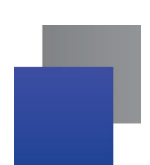

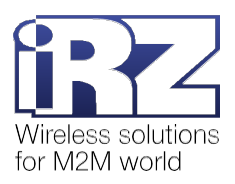

Габаритные размеры устройства (в мм) представлены на чертеже ([рис.](#page-26-0) 3.2).

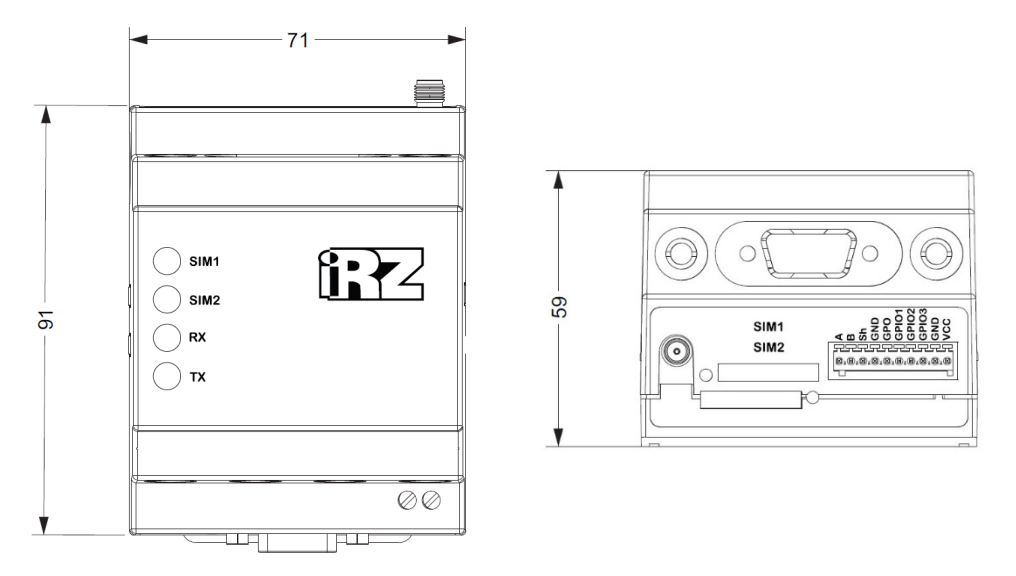

<span id="page-26-0"></span>**Рис. 3.2** Габаритные размеры модема АТМ – чертёж

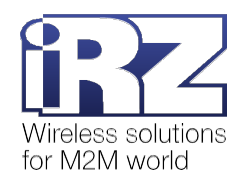

# <span id="page-27-0"></span>**4. Описание работы устройства**

#### <span id="page-27-1"></span>**4.1. Подготовка устройства к работе. Настройка модема АТМ**

Перед началом использования (перед внедрением на объект) необходимо настроить модем АТМ. Для корректной работы устройства требуется указать следующие параметры:

параметры оператора связи для используемых SIM-карт;

 настройки серверов связи (для работы модема АТМ в качестве «Клиента») / сетевые настройки (для работы модема АТМ в качестве «Сервера»);

настройки интерфейсов RS485 и RS232 для подключения внешних опрашиваемых устройств.

Настроить модем АТМ можно локально или удалённо.

Способы локальной настройки устройства:

 подключить модем АТМ по USB к компьютеру или ноутбуку и затем настроить в программе ATM Control SE (см. «Локальная настройка модема ATM [с помощью](#page-27-2) ATM Control SE»);

**в включить Bluetooth на модеме АТМ (см. п.** «Включение и [выключение](#page-21-1) Bluetooth»), затем настроить устройство с помощью мобильного приложения ATM Control SE (см. п. «[Локальная настройка](#page-28-0) [модема АТМ](#page-28-0) по [Bluetooth](#page-28-0)»).

Способы удалённой настройки устройства:

 с помощью SMS-команды подключить модем АТМ к серверу iRZ Collector, а затем через диспетчерское приложение iRZ Dispatcher отправить файл настроек по GPRS (см. раздел «[Удалённая](#page-28-0) [настройка модема](#page-28-0) ATM с помощью SMS-команды и ПО iRZ Collector»).

 $\blacksquare$  отправить на модем ATM SMS-команды с настройками (см. раздел «[Удалённая](#page-31-0) настройка модема АТМ [с помощью](#page-31-0) SMS-команд»).

#### **4.1.1. Локальная настройка модема ATM с помощью ATM Control SE**

<span id="page-27-2"></span>Для локальной настройки необходимо подключить модем АТМ к компьютеру или ноутбуку по USB. Чтобы программа ATM Control SE могла взаимодействовать с подключенным модемом АТМ, требуется установить USB-драйвер **ATM\_USB\_Driver.inf**. USB-драйвер идёт в комплекте с программой ATM Control SE, также его можно скачать с официального сайта компании Радиофид Системы по ссылке [www.radiofid.ru.](https://www.radiofid.ru/catalog/besprovodnaya-svyaz/modemy/gsm-modemy/gsm-gprs-modem-irz-atm21-a-irz-atm21-b-/)

Программа ATM Control SE распространяется бесплатно и доступна для скачивания на официальном сайте компании Радиофид Системы по ссылке [www.radiofid.ru.](http://www.radiofid.ru/programmnoe-obespechenie/atm-control-se/)

Для локальной настройки устройства выполните следующие действия:

**1.** Подготовьте модем АТМ к настройке:

**а)** Подключите устройство к компьютеру или ноутбуку с помощью кабеля USB-A — Micro-USB (кабель не входит в комплект).

**б)** Запустите программу настройки ATM Control SE. Если пароль доступа к настройкам «по умолчанию» был изменен, то программа запросит пароль. Введите его.

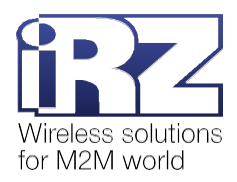

**в)** В программе отобразится основная информация о модеме АТМ (имя устройства, IMEI, версия аппаратного обеспечения (Hardware), версия программного обеспечения (Software)). **2.** Настройте модем АТМ с помощью программы ATM Control S[E1](#page-28-1):

**а)** Откройте вкладку **Настройки → SIM** и введите параметры оператора связи для используемых SIM-карт.

**б)** Во вкладке **Настройки → Соединения** включите необходимое количество соединений и задайте тип соединения – «Клиент»/«Сервер».

**в)** Для соединений типа «Клиент» укажите серверы, с которыми модем АТМ будет работать в качестве «Клиента» (**Настройки → Соединения → Клиент →** )**.**

**г)** При наличии соединения/-ий типа «Сервер» задайте сетевые настройки для работы модема АТМ в качестве «Сервера» (**Настройки → Соединения → блок «Сервер»**).

**д)** Во вкладке **Настройки → Интерфейсы** задайте настройки интерфейсов RS232 и RS485.

**е)** Запишите заданные в программе параметры на модем АТМ, используя кнопку **Запись** . После записи настроек модем АТМ автоматически перезагрузится.

**3.** Если необходимо в дальнейшем использовать заданные в программе параметры, то сохраните их в файл на компьютере/ноутбуке, используя кнопку **Сохранить** .

**4.** Отключите модем АТМ от компьютера/ноутбука.

#### <span id="page-28-0"></span>**4.1.2. Локальная настройка модема АТМ по Bluetooth**

Для настройки модема АТМ по Bluetooth необходимо скачать мобильное приложение ATM Control SE. Приложение распространяется бесплатно и доступно в [Google](https://play.google.com/store/apps/details?id=com.radiofid.atmcontrol&pcampaignid=MKT-Other-global-all-co-prtnr-py-PartBadge-Mar2515-1) Play. Стабильно работает на устройствах с операционной системой Android 4.0.3 или новее.

На модеме АТМ должен быть включен Bluetooth (см. п. «[Включение и выключение](#page-21-1) Bluetooth»).

Для настройки модема АТМ по Bluetooth:

**1.** Запустите приложение ATM Control SE.

**2.** В приложении выполните поиск устройств.

**3.** Подключитесь к модему АТМ.

**4.** Настройте модем АТМ:

**а)** Перейдите в раздел **Настройки**.

**б)** В **Категории → SIM** введите параметры оператора связи для используемых SIM-карт.

**в)** В **Категории → Соединения** включите необходимое количество соединений и задайте тип соединения – «Клиент»/«Сервер».

<span id="page-28-1"></span><sup>1</sup> Подробнее о настройке модема АТМ с помощью программы ATM Control SE см. в документе «Руководство по работе с программой настройки модемов ATM Control SE».

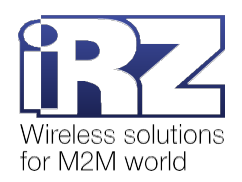

**г)** Для соединений типа «Клиент» укажите серверы, с которыми модем АТМ будет работать в качестве «Клиента» (**Категории → Соединения → Клиент →** )**.**

**д)** При наличии соединения/-ий типа «Сервер» задайте сетевые настройки для работы модема АТМ в качестве «Сервера» (**Категории → Соединения → блок «Сервер»**).

**е)** Во вкладке **Категории → Интерфейсы** задайте настройки интерфейсов RS232 и RS485.

**ж)** Запишите заданные в программе параметры на модем АТМ, используя кнопку **Запись настроек**.

После записи настроек модем АТМ автоматически перезагрузится.

#### <span id="page-29-0"></span>**4.1.3. Удалённая настройка модема ATM с помощью SMS-команды и ПО iRZ Collector**

Для удалённой настройки модема АТМ выполните следующие действия:

**1.** Подготовьте файл настроек:

**а)** Запустите на компьютере или ноутбуке программу ATM Control SE.

**б)** Внесите настройки (аналогично локальной настройке, см. п. «[Локальная](#page-27-2) настройка модема АТМ [с помощью](#page-27-2) ATM Control SE»).

**в)** Сохраните заданные настройки в файл на компьютере/ноутбуке, используя **кнопку Сохранить** 

**2.** Подключите модем АТМ к специализированному серверу iRZ Collector, отправив на номер устройства SMS-команду.

SMS-команду можно отправить двумя способами:

1) Через ПО iRZ Collector, если к нему подключен GSM-модем для звонков и отправки SMS. В диспетчерском ПО iRZ Dispatche[r1](#page-29-1) необходимо перейти во вкладку **Текущее состояние → Отправить SMS** и заполнить предложенную форму.

2) С мобильного устройства. Формат SMS-команды<sup>∗</sup> [\(](#page-29-2)необязательные параметры команды указаны в квадратных скобках в виде *[<параметр>]*):

*<пароль> <IP:port><TIMEххх><IRZ>,[<ENC>],[<INTF0/1>],[<APN1/2=internet>],[<LOG1/2=gdata>], [<PASS1/2=gdata>]*

где:

*<пароль***>** – пароль для входящих SMS (по умолчанию – 5492).

**После пароля необходимо поставить знак пробела**.

<span id="page-29-1"></span><sup>1</sup> Подробнее о работе с диспетчерским ПО iRZ Dispatcher см. в документе «iRZ Collector. Руководство по настройке и эксплуатации диспетчерского ПО».

<span id="page-29-2"></span><sup>∗</sup> Параметры профиля интернета сотового оператора (APN, PASS, LOG), отправленные в данной команде, записываются в память модема АТМ. Остальные параметры временные – действуют только в течение периода, заданного параметром TIMExxx.

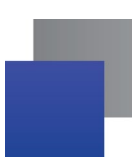

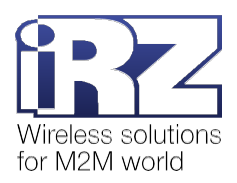

 *<IP:port***>** – IP-адрес:порт удаленного сервера, к которому модем АТМ **временно** подключится для получения настроек.

**•• < TIMExxx>** – период времени, на который модем АТМ подключится к указанному серверу. Здесь *ххх* – время в минутах (от 1 до 255), например *TIME60*. По истечении данного периода устройство возобновит работу с сервером, соединение с которым было установлено до получения SMS-команды.

Если указать*TIME0*, то модем АТМ будет работать с заданным сервером до перезагрузки.

- *I* </*IRZ* включить протокол «iRZ Collector».
- **ENC**> включить протокол инкапсуляции.
- **•• <INTF0/1>** выбрать интерфейс:
	- *<INTF0***>** RS485 (задан по умолчанию);
	- *<INTF1***>** RS232.

**•• <***APN1/2=internet***>** – имя точки доступа (необязательный параметр в случае, если настройка уже сохранена в памяти модема АТМ):

- *<APN1=internet***>** имя точки доступа для SIM1;
- *<APN2=internet***>** имя точки доступа для SIM2.

**•• <***LOG1/2=gdata*> – логин (необязательный параметр в случае, если настройка уже сохранена в памяти модема АТМ):

- *<LOG1=gdata***>** логин для SIM1;
- *<LOG2=gdata***>** логин для SIM2.

**•• <PASS1/2=gdata>** – пароль (необязательный параметр в случае, если настройка уже сохранена в памяти модема АТМ):

- *<PASS1=gdata***>** пароль для SIM1;
- *<PASS2=gdata***>** пароль для SIM2.

*Примеры SMS-команд:*

#### **5492 IP127.0.0.1:1005TIME60IRZ**

#### **5492 IP127.0.0.1:1005TIME30IRZ,APN1=internet,LOG1=login,PASS1=password**

**3.** Отправьте файл настроек с помощью специализированного ПО iRZ Collector:

- **а)** Запустите диспетчерское ПО iRZ Dispatcher.
- **б)** Дождитесь, пока модем АТМ подключится к серверу.

**в)** Отправьте файл настроек на модем АТМ (вкладка **Текущее состояние**, пункт **Изменить настройки** в контекстном меню устройства).

После записи настроек модем АТМ автоматически перезагрузится.

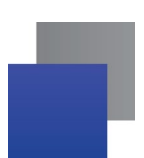

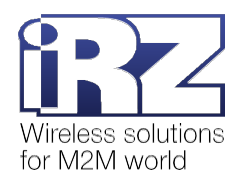

#### <span id="page-31-0"></span>**4.1.4. Удалённая настройка модема АТМ с помощью SMS-команд**

Модем АТМ можно настроить с помощью SMS-команд.

Каждое SMS может содержать одну или несколько команд настройки.

Основные команды для настройки по SMS приведены в [таблице](#page-31-1) 4.1, а также в документе [«Справочник](https://www.radiofid.ru/upload/docs/terminals/irz_atm/ATM21_ATM31_SMS_Command_Reference_RU.pdf) SMS-команд». Расширенный список команд настройки представлен в документе [«Справочник](https://www.radiofid.ru/upload/docs/terminals/irz_atm/ATM21_ATM31_Command_Reference_RU.pdf) команд».

Команда настройки в общем виде:

# *<пароль> <0/1>at\$<синтаксис команды>=<задаваемый параметр>*

где:

*<пароль>* – пароль сервисного режима. Пароль по умолчанию: 5492.

#### **После пароля необходимо поставить знак пробела**.

- **<0/1>** параметр выполнения команды:
	- *<0>* команда записывается в память модема АТМ, но не применяется;
	- *<1>* команда записывается в память модема АТМ и сразу применяется.

**Внимание!** Команда, которая содержит **1** в данном параметре, применяет также настройки, отправленные во всех предыдущих SMS, и перезагружает модем АТМ. При передаче нескольких SMS-команд рекомендуется указывать **1** только в последнем SMS.

- **< синтаксис команды>** синтаксис команды.
- **<задаваемый параметр>** задаваемый параметр/-ы.

<span id="page-31-1"></span>**Таблица 4.1** Команды для настройки модема АТМ по SMS

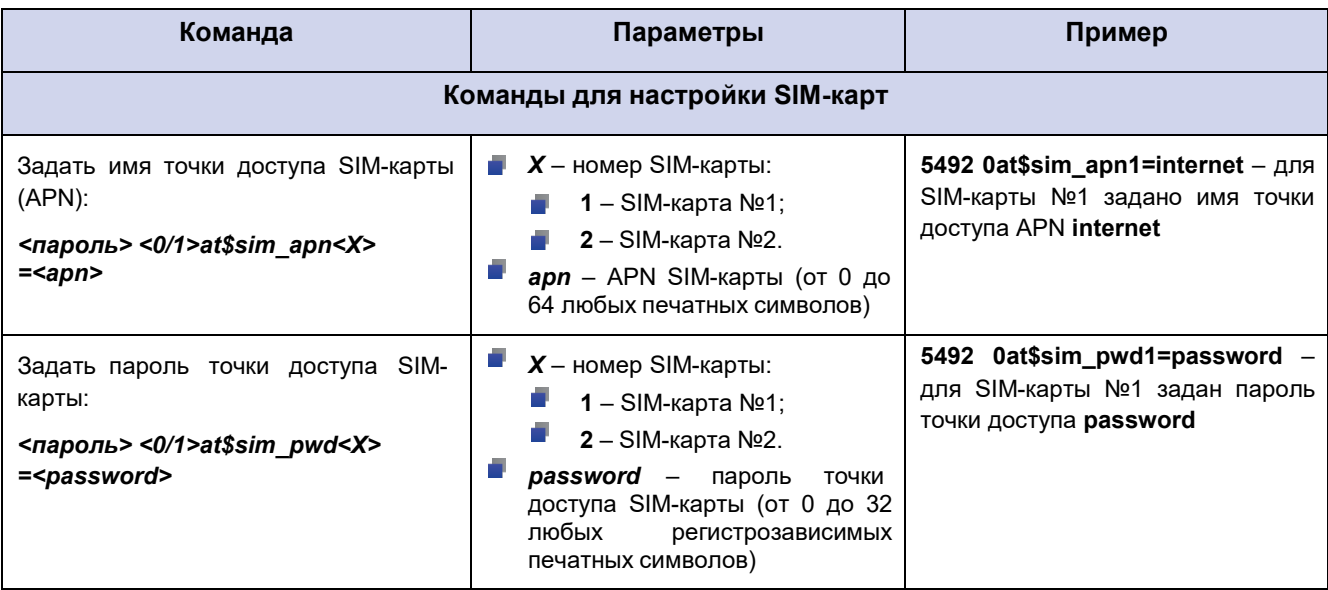

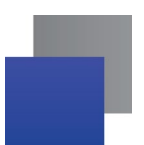

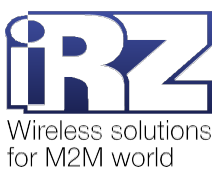

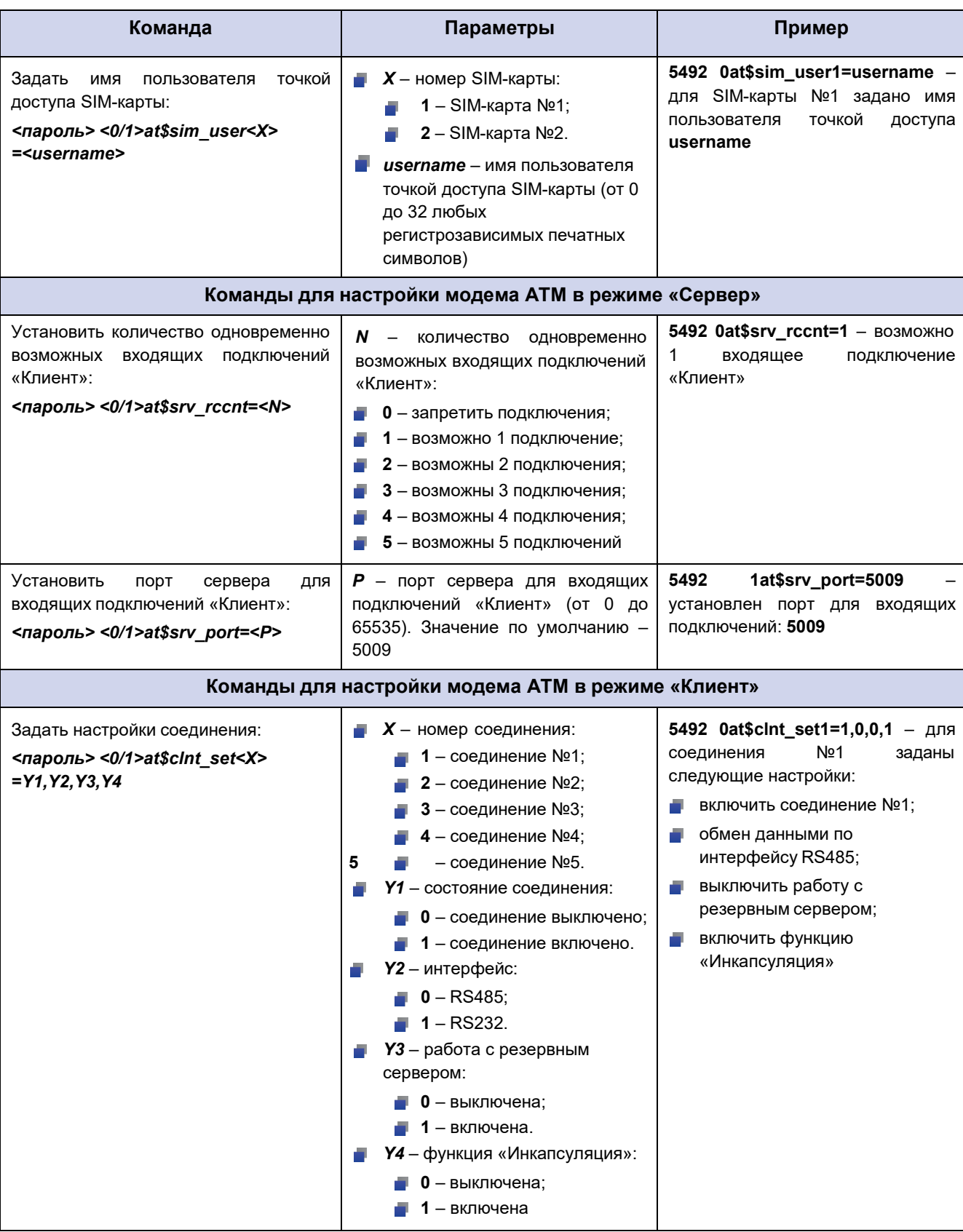

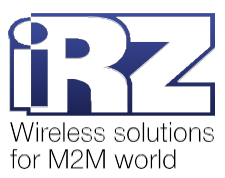

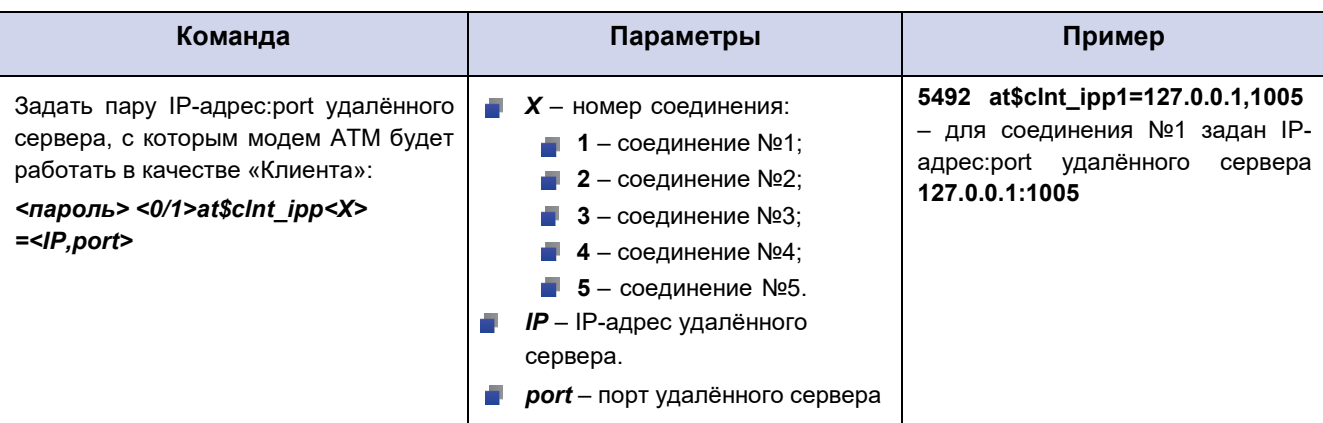

В одном SMS можно отправить несколько команд настройки. Формат такого SMS:

#### *<пароль> <0/1><команда№1>;<команда№2>; … ;<команда№N>*

Модем АТМ, получив такое SMS, последовательно выполнит все указанные команды.

Если какая-либо из команд в SMS написана с ошибкой, модем АТМ пропустит её и выполнит следующие за ней команды.

Размер одного SMS – 160 символов. Модем АТМ выполнит все корректно написанные команды, которые поместились в одно SMS.

### *Пример SMS с тремя командами настройки:*

**5492 1AT\$SRV\_RCCNT=3;AT\$SRV\_PORT=5060;AT\$WAIT\_PAUSE=5**

#### <span id="page-33-0"></span>**4.2. Порядок работы устройства**

#### <span id="page-33-1"></span>**4.2.1. Подача питания, регистрация в сети**

**Внимание!** При питании по USB доступен только режим настройки. Для полноценной работы на модем АТМ нужно подать питание 7-40 В или ~220 В (только ревизия ATM41.B).

После подачи питания модем АТМ проверяет наличие и исправность SIM-карт.

Далее устройство выбирает рабочую SIM-карту в соответствии с заданными настройками (см. п. «Работа с SIM-[картами»](#page-39-2)).

После успешной загрузки SIM-карты модем АТМ регистрируется в сети. Если установлен запрет на работу в роуминге, регистрация в сети происходит только случае, когда SIM-карта находится вне зоны роуминга.

При ошибке регистрации в сети через заданный промежуток времени модем АТМ переключается на другую SIM-карту.

Устройство контролирует уровень сигнала и регистрацию в сети на протяжении всего времени работы.

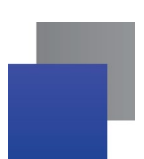

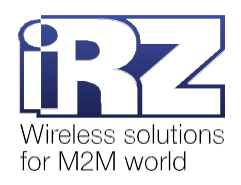

#### <span id="page-34-0"></span>**4.2.2. Выбор варианта работы модема АТМ**

Функционирование модема АТМ зависит от заданных в настройках параметров работы сети GSM:

**В памяти устройства отсутствуют настройки** – модем ATM регистрируется в сети и ждёт настройки (см. п. «Подготовка устройства [к работе. Настройка](#page-27-1) модема АТМ»).

 Устройство настроено на подключение только по CSD – модем АТМ принимает звонки. При приёме звонка происходит проверка телефонного номера. Если телефонный номер внесен в группу разрешенных номеров (или разрешён вызов с любого номера), то модем АТМ устанавливает прозрачный канал для обмена данными.

 Устройство настроено на подключение по GPRS – модем АТМ может одновременно поддерживать до 5 соединений типа «Клиент» и/или «Сервер»:

**Н** Настроено одно или несколько соединений типа «Клиент» – устройство устанавливает соединение с заданным сервером по GPRS. Каждое из клиентских соединений может быть настроено как для работы с удаленным сервером, так и для работы со специализированным сервером IRZ Collector. Если модем АТМ работает по протоколу iRZ Collector и протокол инкапсуляции включен, появляется возможность контролировать работу устройства, обновлять прошивку и записывать настройки удаленно. Подробнее см. в разделе «[Работа модема АТМ в](#page-35-0) [качестве «Клиента»](#page-35-0).

**Н** Настроено одно или несколько соединений типа «Сервер» – модем АТМ открывает порт для входящих подключений «Клиентов». При этом в настройках модема АТМ реализована возможность ограничивать входящие запросы на соединение. Подробнее см. в разделе «[Работа](#page-37-1) [модема АТМ](#page-37-1) в качестве «Сервера».

 При включении режима соединения по CSD модем АТМ параллельно с работой в сети GPRS будет ожидать CSD-вызова. Режим CSD считается доминантным: если звонок поступает во время передачи данных по GPRS, GPRS-соединение разрывается и устанавливается режим CSD. После окончания передачи данных по CSD устройство возвращается к тому действию, которое выполнялось до перехода в режим CSD. Подробнее см. в разделе «[Передача](#page-50-0) данных по CSD».

Модем АТМ постоянно контролирует поддержку каждого из соединений. В случае обрыва связи соединение переустанавливается.

#### **4.3. Обновление встроенного программного обеспечения (прошивки)**

<span id="page-34-1"></span>При производстве в модем АТМ устанавливают загрузчик (bootloader), заводскую прошивку и резервную копию заводской прошивки. Загрузчик и заводская прошивка находятся в микроконтроллере, резервная копия — на отдельной микросхеме во flash-памяти устройства. Модем АТМ загружается с прошивки, записанной в память микроконтроллера.

Во flash-памяти хранятся две прошивки. Первая — это резервная копия заводской прошивки, ее нельзя обновить или удалить. Вторая — обновляемая прошивка, которую пользователь может

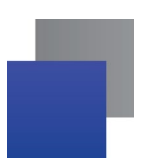

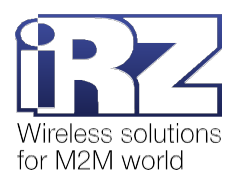

установить локально с помощью программы ATM Control SE, по GPRS при работе с сервером iRZ Collector или по Bluetooth с помощью мобильного приложения ATM Control SE.

После установки обновляемой прошивки загрузчик записывает её в память микроконтроллера. В дальнейшем модем АТМ будет загружаться с неё.

В случае неудачной попытки обновления или сбоя обновляемой прошивки загрузчик записывает в память микроконтроллера резервную копию заводской прошивки. Модем АТМ будет загружаться с неё.

Файлы прошивок доступны для скачивания на официальном сайте компании Радиофид Системы [www.radiofid.ru.](http://www.radiofid.ru/)

Локальное обновление прошивки с помощью программы ATM Control SE рассматривается в документе [«Руководство по работе с программой настройки](https://www.radiofid.ru/upload/docs/terminals/irz_atm/ATM_Control_SE_UserGuide_RU.pdf) ATM Control SE». Подробнее об удаленном обновлении прошивки через iRZ Collector см. в документе «iRZ Collector[. Руководство по настройке и](https://www.radiofid.ru/upload/files/irz_collector/iRZ_Collector_Dispatcher_UserGuide_RU.pdf) [эксплуатации диспетчерского ПО»](https://www.radiofid.ru/upload/files/irz_collector/iRZ_Collector_Dispatcher_UserGuide_RU.pdf). Информация об обновлении прошивки по Bluetooth представлена в документе [«Руководство по](https://www.radiofid.ru/upload/docs/terminals/irz_atm/Bluetooth_Prilozhenie_ATM_Control_SE_UserGuide_RU.pdf) работе с Bluetooth-приложением ATM Control SE».

#### <span id="page-35-0"></span>**4.4. Работа модема АТМ в качестве «Клиента»**

Модем АТМ может работать в качестве «Клиента» и поддерживать до 5 соединений.

В качестве «Клиента» модем АТМ подключается к серверу сбора данных и передаёт ему информацию с внешнего устройства.

Для работы модема АТМ в качестве «Клиента» необходимо в настройках задать IP-адрес и порт сервера. Если планируется использовать резервный сервер, то в настройках необходимо разрешить использование резервного сервера, а также задать его IP-адрес и порт. Есть возможность резервирования каждого из настроенных клиентских соединений.

Переключение на резервный сервер происходит при потере соединения с основным сервером.

#### **4.4.1. Работа в качестве «Клиента» с сервером iRZ Collector**

<span id="page-35-1"></span>Модем ATM поддерживает работу с сервером, на котором установлено специализированное серверное программное обеспечение iRZ Collector (далее — сервер iRZ Collector).

Основная функция сервера iRZ Collector — обеспечить взаимодействие между модемом-клиентом и программным обеспечением по опросу внешних устройств, которое также является клиентом. Два «Клиента» не могут напрямую взаимодействовать друг с другом: нужен сервер. Для этого разработан сервер iRZ Collector, который служит своеобразной «прослойкой» между модемом-клиентом и программным обеспечением-клиентом. Кроме того, сервер iRZ Collector позволяет удалённо контролировать работу модемов АТМ, обновлять прошивку, записывать настройки, а также отправлять SMS-команды с помощью GSM-модема.

После подключения к серверу модем АТМ передаёт ему специальный пакет данных в формате протокола iRZ Collector. Дополнительно для поддержания соединения раз в минуту отправляется пакет

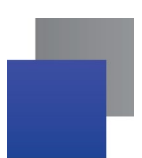

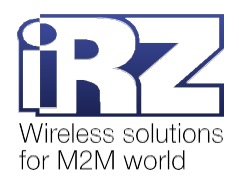

данных keep alive. Подробная информация о работе модема АТМ с сервером iRZ Collector представлена в документе «Описание протокола соединения и обмена данными iRZ Collector».

Для настройки подключения к серверу iRZ Collector в программе ATM Control SE необходимоперейти на вкладку **Настройки** → **Соединения** → **Клиент** → , выбрать протокол iRZ Collector и задатьIP-адрес и порт сервера.

При работе модема АТМ в режиме «Сервер» доступ к нему из диспетчерского центра осуществляется напрямую, обращаться к серверу iRZ Collector для получения данных с внешних устройств не требуется. Однако программное решение iRZ Collector по-прежнему можно использовать для мониторинга и управления модемами.

#### **4.4.1.1 Режим инкапсуляции**

<span id="page-36-0"></span>При работе с сервером iRZ Collector доступен режим инкапсуляции. Режим инкапсуляции позволяет модему АТМ одновременно с передачей данных принимать управляющие команды и отвечать на запросы от сервера. Управление режимом инкапсуляции осуществляется в диспетчерском ПОiRZ Dispatcher решения iRZ Collector.

Из диспетчерского ПО iRZ Dispatcher модему АТМ можно отправить следующие команды и запросы:

- изменить состояние вывода;
- изменить скорость COM-порта;
- сменить SIM-карту;
- Включить ждущий режим;
- сбросить счетчик импульсов;
- считать настройки;
- В запросить состояние выводов;
- **в запросить уровень сигнала CSQ;**
- запросить информацию о найденных базовых станциях;
- В запросить температуру модуля;
- **USSD-команды и USSD-запросы.**

Для того чтобы отправить команду, нажмите правой кнопкой мыши по модему АТМ в списке устройств системы (вкладка **Текущее состояние**) и в появившемся контекстном меню нажмите **Отправить команду**. В открывшемся окне выберите команду из списка.

Для отправки команды на считывание настроек нажмите правой кнопкой мыши по модему АТМ в списке устройств системы (вкладка **Текущее состояние**) и в появившемся контекстном меню нажмите **Считать настройки**.

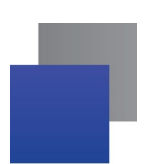

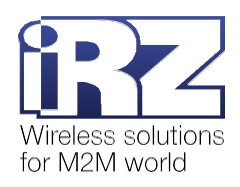

#### **4.4.2. Работа по протоколу «Мой протокол»**

<span id="page-37-0"></span>Пользователь может создать протокол передачи данных: задать правила, по которым модем АТМ будет взаимодействовать с сервером. Такой протокол называется «Мой протокол».

Параметры протокола «Мой протокол»:

 Запрос на подключение от модема. Модем АТМ может отправлять серверу запрос на подключение. Текст запроса состоит из любых печатных и непечатных символов, а также вставок со следующей информацией: IMEI, CSQ, версия ПО и пр. Максимальный размер текста – 255 знаков.

 Запрос на подключение от сервера. Модем АТМ может ожидать от сервера запрос на подключение. Запрос представляет из себя:

сообщение любого размера и содержания;

 сообщение с заданным текстом. Текст состоит из любых печатных и непечатных символов в закодированном виде. Максимальный размер текста – 255 знаков.

 Порядок отправки запросов. Если модем АТМ отправляет запрос серверу, а также ожидает от сервера запрос на подключение, можно задать порядок отправки запросов.

В программе АТМ Control SE параметры протокола «Мой протокол» задаются во вкладке **Настройки**  → **Протоколы.** Чтобы соединение работало по протоколу «Мой протокол», нужно перейти во вкладку **Настройки** → **Соединения** → **Клиент** → и выбрать протокол «Мой протокол».

#### **4.5. Работа модема АТМ в качестве «Сервера»**

<span id="page-37-1"></span>Работа модема АТМ в качестве «Сервера» может быть актуальна, если компания арендует точку доступа (APN) у мобильного оператора связи (или для каждого модема АТМ арендован внешний статический IP-адрес). При аренде APN всем устройствам системы (модемам и диспетчерскому центру) назначаются внутренние статические адреса. При этом нет необходимости арендовать для модемов внешние статические IP-адреса или работать с модемами через сервер iRZ Collector ([рис.](#page-37-0) 4.1).

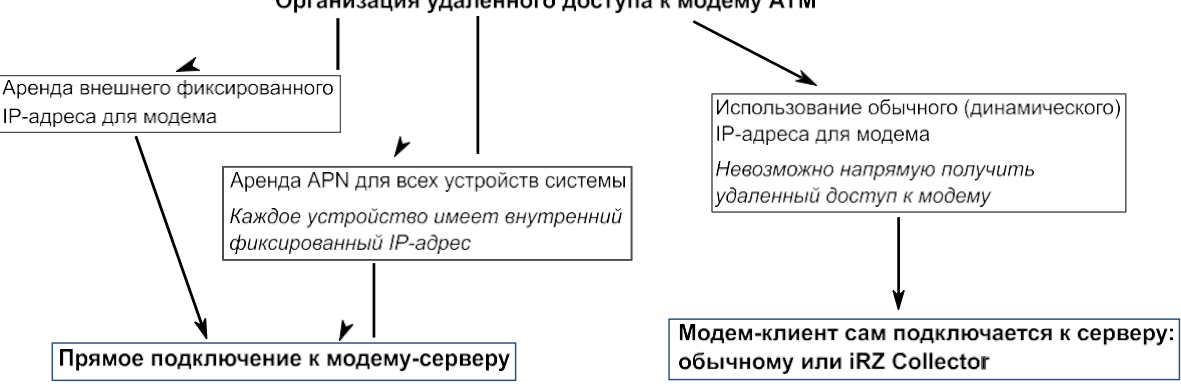

Организация удаленного доступа к модему АТМ

<span id="page-37-2"></span>**Рис. 4.1** Способы организации удаленного доступа к модему АТМ

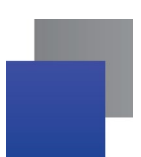

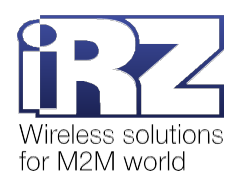

В качестве «Сервера» модем АТМ ожидает входящее подключение удалённого клиента (например, с компьютера диспетчера) на заданный порт. Модем АТМ может поддерживать до 5 соединений в режиме «Сервер».

Кроме того, в режиме «Сервер» у модема АТМ есть дополнительные функции: аутентификация входящих запросов на подключение «Клиентов» (см. раздел «[Аутентификация входящих запросов от](#page-38-0) [подключающихся](#page-38-0) клиентов»), а также отправка SMS на заданные номера при смене IP-адреса.

Чтобы модем АТМ работал в режиме «Сервер», необходимо перевести нужное количество соединений в режим «Сервер», а затем задать номер порта для входящих клиентов. В программе ATM Control SE эти параметры задаются во вкладке **Настройки → Соединения**.

#### **4.5.1. Аутентификация входящих запросов от подключающихся клиентов**

<span id="page-38-0"></span>Модем-сервер может ограничить подключения «Клиентов». Для этого применяется один из параметров доступа:

 **Проверка по IP** – при подключении «Клиента» его IP-адрес сравнивается с IP-адресом, заданным в настройках модема АТМ. Соединение с «Клиентом» устанавливается только в случаесовпадения IPадресов.

В программе ATM Control SE список IP-адресов, которым разрешён доступ к модему АТМ, задаётся во вкладке **Настройки → Соединения → блок «Сервер» → Параметры доступа:**

- выбрать в выпадающем списке пункт «Проверка по IP»;
- установить переключатель «Вкл/выкл» в состояние включено;
- ввести IP-адрес.

 **Проверка по паролю** – при подключении «Клиента» его пароль сверяется с паролем, заданным в настройках модема АТМ. Соединение с «Клиентом» устанавливается только в случае совпадения паролей.

В программе ATM Control SE список паролей, по которым «Клиентам» разрешён доступ к модему АТМ, задаётся во вкладке **Настройки → Соединения → блок «Сервер» → Параметры доступа:**

- выбрать в выпадающем списке пункт «Проверка по паролю»;
- установить переключатель «Вкл/выкл» в состояние включено;
- ввести пароль.

Для подключения к модему АТМ «Клиент» должен в течение 60 секунд после установки соединения предоставить пароль в формате *<PSW=пароль,>*. В случае если «Клиент» предоставит пароль в другом формате, модем АТМ разорвёт соединение. Например, в настройках модема АТМ указан пароль **password123**, для подключения «Клиенту» необходимо прислать **PSW=password123,** (запятая в конце обязательна). Пароль содержит цифры, латинские буквы с учётом регистра и другие печатные символы, вводимые с клавиатуры. Длина пароля – от 1 до 20 символов.

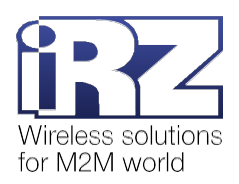

**Внимание!** Если аутентификация отключена, то соединение будет устанавливаться с любым клиентом, который попытается подключиться к модему-серверу.

#### **4.6. Создание соединения между двумя модемами АТМ**

<span id="page-39-0"></span>Можно создать соединение между двумя модемами АТМ, если один из них работает в качестве «Сервера», а у второго настроено одно соединение в режиме «Клиент».

**Внимание!** У модема, который подключается в качестве клиента, должно быть настроено только одно соединение в режиме «Клиент».

Модемы iRZ ATM21.A/iRZ ATM21.B, iRZ ATM31.A/iRZ ATM31.B и iRZ ATM41.A/iRZ ATM41.B могут взаимодействовать друг с другом.

#### **4.7. Работа модема АТМ в режиме Modbus RTU/TCP конвертера**

<span id="page-39-1"></span>Режим **Modbus RTU/TCP конвертер** необходимо активировать, если внешнее устройство, подключенное к модему АТМ через интерфейс RS485, работает по протоколу **Modbus RTU**, а сервер сбора данных – по протоколу **Modbus TCP**. Тогда модем АТМ все полученные через RS485 **Modbus RTU** пакеты данных преобразует в **Modbus TCP** пакеты и наоборот.

В программе ATM Control SE режим **Modbus RTU/TCP конвертер** активируется во вкладке **Настройки** → **Интерфейсы**, блок **«485»**.

#### **4.8. Работа с SIM-картами**

<span id="page-39-2"></span>Модем АТМ поддерживает работу с двумя SIM-картами, что позволяет резервировать каналы связи мобильного оператора. SIM-карта, с которой работает устройство, называется рабочей или активной. По приоритету SIM-карта может быть главной или резервной (см. раздел «[Приоритет](#page-40-0) SIM-карты: [главная/резервная»](#page-40-0)).

Для работы модема АТМ в качестве «Клиента» можно использовать любую SIM-карту. Для работы в качестве «Сервера» рекомендуется использовать SIM-карту с внешним статическим IP-адресом. Для работы в режиме CSD необходима SIM-карта с поддержкой CSD.

Основные настройки оператора для работы с SIM-картой:

- $\blacksquare$  APN;
- логин/пароль;
- PIN-код.

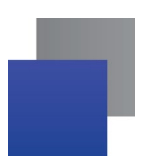

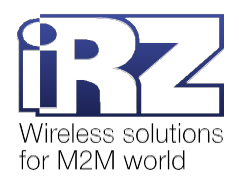

Если APN, логин и пароль не записаны в память модема АТМ, для активной SIM-карты он определит их автоматически. Эта функция сработает при выполнении следующих двух условий:

1) Корректно настроено и включено хотя бы одно GPRS-соединение. Тип соединения – «Клиент» или «Сервер» – не имеет значения.

2) Активной является SIM-карта одного из следующих операторов связи: МегаФон, Билайн, МТС, Tele2.

После подачи питания и перед каждым включением GSM-модуля модем АТМ выбирает рабочую SIMкарту и проверяет ее PIN-код. Выбор рабочей SIM-карты зависит от заданных настроек. Ниже приведен список настроек в порядке убывания их приоритета:

**1.** Расписание работы SIM-карт.

**2.** Управление выбором SIM-карт по GPIO.

**3.** «Главная» SIM-карта. Если главная SIM-карта находится в лотке, то модем АТМ начинает работать с ней. При отсутствии главной SIM-карты устройство автоматически переключается на работу с резервной.

Если на SIM-карте установлен PIN-код, модем АТМ попытается получить доступ к ней по PIN-коду, записанному в его настройках. При ошибке PIN-кода модем АТМ стирает его из своей памяти, чтобы не заблокировать SIM-карту. Если для доступа к SIM-карте требуется PIN-код, но в настройках модема АТМ он не задан, устройство не работает с этой SIM-картой до перезагрузки ее лотка.

#### **4.8.1. Приоритет SIM-карты: главная/резервная**

<span id="page-40-0"></span>По приоритету SIM-карта может быть главной или резервной. В программе ATM Control SE можно выбрать главную SIM-карту во вкладке **Настройки** → **SIM**, блок «Приоритет работы».

Модем АТМ переключается с главной SIM-карты на резервную в следующих случаях:

 в течение заданного интервала времени модем АТМ не может установить GPRS-соединение с главной SIM-карты (в программе ATM Control SE вкладка **Настройки** → **SIM**, параметр «Смена SIM при ошибке»);

**г** главная SIM-карта извлечена из модема ATM;

 по расписанию, заданному в настройках устройства, наступило событие «Перейти на SIM» (в программе ATM Control SE вкладка **Настройки** → **События**);

**н** на внешних выводах GPIO появился низкий уровень (в программе ATM Control SE вкладка **Настройки** → **SIM**, параметр «Сменить SIM по GPIO»).

Модем АТМ переключается с резервной SIM-карты на главную в следующих случаях:

**в в модеме ATM появилась главная SIM-карта;** 

 по расписанию, заданному в настройках устройства, наступило событие «Перейти на SIM» (в программе ATM Control SE вкладка **Настройки** → **События**);

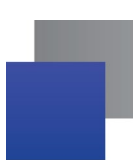

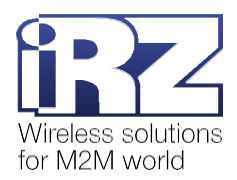

**в течение заданного интервала времени модем ATM не может установить GPRS-соединение с** резервной SIM-карты (в программе ATM Control SE вкладка **Настройки** → **SIM**, параметр «Смена SIM при ошибке»);

 истекло время, заданное в настройке «Возврат на главную SIM-карту» (программа ATM Control SE, вкладка **Настройки** → **SIM**)**;**

**н** на внешних выводах GPIO появился высокий уровень (в программе ATM Control SE вкладка **Настройки** → **SIM**, параметр «Сменить SIM по GPIO»).

#### <span id="page-41-0"></span>**4.9. Входящие звонки**

Модем АТМ принимает голосовые и CSD-вызовы.

С помощью голосовых вызовов можно управлять модемом АТМ:

**перевести устройство в ждущий/рабочий режим (см. п. «**Вход в ждущий режим/выход из ждущего режима по звонку»);

перезагрузить устройство (см. п. «Сторожевые таймеры (WDT)»).

Модем АТМ принимает голосовые вызовы только с телефонных номеров заданной группы.

CSD-вызовы предназначены для передачи данных. Модем АТМ, в зависимости от настройки, может принимать CSD-вызовы с любого телефонного номера или с телефонных номеров заданной группы.

Когда модем АТМ получает входящий звонок, он действует в соответствии со следующим алгоритмом:

**1.** Проверяет, разрешена ли перезагрузка по звонку с данного телефонного номера. Если разрешена, то модем АТМ перезагружается. Дальнейшие проверки не проводятся.

**2.** Проверяет, разрешены ли CSD-вызовы с данного телефонного номера. Если разрешены, то устройство следует согласно описанию, представленному в п. «[Передача данных](#page-50-0) по CSD».

**3.** Проверяет, разрешён ли вход в ждущий режим или выход из ждущего режима по звонку с данного телефонного номера. Если разрешён, то действует в соответствии с заданной настройкой.

#### **4.10. Ждущий режим**

<span id="page-41-1"></span>В ждущем режиме модем АТМ выполняет все свои функции, кроме подключения к сети GPRS. При этом устройство остается зарегистрированным в GSM-сети, принимает звонки и SMS, поддерживает работу внешних выводов GPIO и сторожевых таймеров, переключается между SIM-картами. Ждущий режим обеспечивает экономию трафика и потребляемой электроэнергии. Применяется, когда не требуется постоянное GPRS-соединение.

Переход в ждущий режим означает остановку GPRS-соединения, выход из ждущего режима – установление GPRS-соединения (выход в GPRS-соединение).

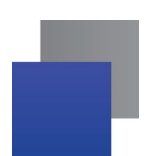

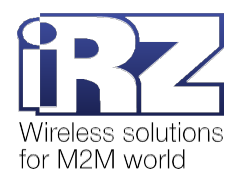

Вход в ждущий режим и выход из ждущего режима могут быть настроены:

- для всех соединений;
- **для всех соединений «Сервер»;**
- **для каждого соединения «Клиент».**

#### <span id="page-42-0"></span>**4.10.1. Вход в ждущий режим по кодовому слову**

#### **Осуществляется: вход**

#### **Работает для соединений: «Клиент»**

В программе ATM Control SE задаётся одно кодовое слово для всех соединений (настройка «Кодовое слово» вкладка **Настройки** → **Ждущий режим**).

Если модем АТМ обнаружит в потоке данных кодовое слово, он прервет GPRS-соединение и перейдет в ждущий режим.

Кодовым словом может быть последовательность от 1 до 32 любых символов от 0x00 до 0xFF. Последовательность символов может быть разделена на несколько пакетов данных. При написании кодового слова рекомендуется использовать помимо ASCII-символов непечатные символы, т. к. в этом случае вероятность совпадения кодового слова с полезными данными уменьшится.

В качестве кодового слова не рекомендуется указывать:

- **В команды, используемые GPRS-модулем,**
- $\blacksquare$  команды, которые используются в протоколе обмена данными iRZ Collector,
- последовательности символов, являющиеся частью таких команд.

Ниже приведены команды, которые нельзя использовать в качестве кодового слова:

- NO CARRIER
- **CONNECT**
- SISW (^SISW; SISW:)
- SISR (^SISR; SISR:)
- $\blacksquare$  RING
- **ERROR**
- $\blacksquare$  OK
- **\xB5\xBC\xBD\xBE\xBF (\x означает шестнадцатеричную запись)**
- **AT\$IMEI=ATM**
- TYP=ATM
- $\blacksquare$  PSW=
- $\blacksquare$  VER=

 $\blacksquare$ SIM=

CSQ=

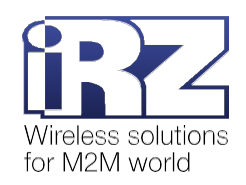

- TIM=
- TIM=CALL
- TIM=SMS
- WORD=
- LOG=
- INT=
- $REV=$
- $HDW =$
- MOD=SRV
- $\blacksquare$  IP=
- $\blacksquare$  PORT=
- $\blacksquare$  OK%%%
- **NOD=FRM**
- MOD=SET
- MOD=DAT
- **PASSWRONG**
- **PASSOK**

В программе настройки ATM Сontrol SE в поле для ввода кодового слова данные могут быть записаны в шестнадцатеричном представлении с помощью специального символа **\$** (например, \xB5 = \$B5).

#### <span id="page-43-0"></span>**4.10.2. Вход в ждущий режим при отсутствии данных**

#### **Осуществляется: вход**

#### **Работает для соединений: «Клиент»**

В программе ATM Control SE необходимо задать интервал отсутствия данных от 1 до 255 мин (вкладка **Настройки** → **Ждущий режим** → **Вкл/Выкл ждущий режим** → переключатель **Переход в ждущий режим**). Интервал задается один для всех соединений. Если в течение заданного времени в канале связи отсутствуют данные, то модем АТМ переходит в ждущий режим.

#### <span id="page-43-1"></span>**4.10.3. Вход в ждущий режим при подаче питания**

#### **Осуществляется: вход**

#### **Работает для соединений: «Клиент» и «Сервер»**

Модем АТМ может переходить в ждущий режим сразу после подачи питания. Управление функцией осуществляется во вкладке **Настройки** → **Ждущий режим** программы ATM Control SE.

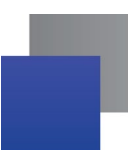

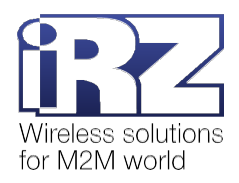

#### <span id="page-44-0"></span>**4.10.4. Вход в ждущий режим/выход из ждущего режима по звонку**

#### **Осуществляется: вход и выход**

#### **Работает для соединений: «Клиент» и «Сервер»**

Модем АТМ может перейти в ждущий режим/выйти из ждущего режима при поступлении голосового вызова с телефонного номера выбранной группы. В программе ATM Control SE настройка задаётся во вкладке **Настройки** → **Ждущий режим**, группы телефонных номеров формируются во вкладке **Настройки** → **Тел. номера**.

**Внимание!** Вход в ждущий режим и выход из ждущего режима по звонку настраиваются по отдельности, как два различных события.

Если для перехода в ждущий режим по звонку и выхода из ждущего режима по звонку задана одна и та же группа телефонных номеров, то устройство будет менять состояние – если было установлено GPRS-соединение, то уйдет в ждущий режим, если находилось в ждущем режиме, то по звонку выйдет из него.

#### <span id="page-44-1"></span>**4.10.5. Вход в ждущий режим по длительности работы в сети**

#### **Осуществляется: вход**

#### **Работает для соединений: «Клиент» и «Сервер»**

В программе ATM Control SE задаётся интервал времени работы в сети, по истечении которого модем АТМ перейдёт в ждущий режим (настройка «Длительность работы в сети», вкладка **Настройки**

→ **Ждущий режим**). Диапазон значений от 0 до 10080 минут, 0 — настройка выключена.

Выход из ждущего режима осуществляется по любому другому признаку.

#### <span id="page-44-2"></span>**4.10.6. Выход из ждущего режима по периоду**

#### **Осуществляется: выход**

#### **Работает для соединений: «Клиент» и «Сервер»**

В программе ATM Control SE задаётся период времени, по истечении которого модем АТМ выходит из ждущего режима (настройка «Выход из ждущего режима по периоду», вкладка **Настройки** → **Ждущий режим**). Диапазон значений от 0 до 10080 минут, 0 — настройка выключена.

Переход в ждущий режим может быть осуществлён по любому другому признаку.

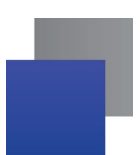

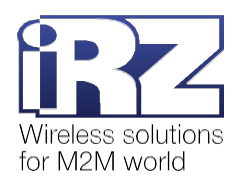

#### <span id="page-45-0"></span>**4.10.7. Вход в ждущий режим/выход из ждущего режима при срабатывании GPIO**

#### **Осуществляется: вход, выход**

#### **Работает для соединений: «Клиент» и «Сервер»**

Модем АТМ может перейти в ждущий режим/выйти из ждущего режима в соответствии с событием, произошедшим на выводе GPIO. Функция актуальна только для выводов GPIO, настроенных как «вход».

Для настройки ждущего режима по GPIO в программе ATM Control SE необходимо выполнить следующее:

**1.** Настроить вывод GPIO на «вход».

**2.** Выбрать во вкладке **Настройки** → **Ждущий режим** соединение, для которого требуется настроить ждущий режим.

**3.** Указать номер GPIO и фронт срабатывания (передний/задний).

#### <span id="page-45-1"></span>**4.10.8. Вход в ждущий режим/выход из ждущего режима по расписанию**

#### **Осуществляется: вход и выход**

#### **Работает для соединений: «Клиент» и «Сервер»**

Переход в ждущий режим и выход из ждущего режима осуществляется в установленное время в соответствии с расписанием, заданным во вкладке **Настройки** → **События** программы ATM Control SE:

- каждый день;
- по дням недели;
- **по четным/нечетным дням;**
- по дням месяца.

**Внимание!** Расписание для входа в ждущий режим и расписание для выхода из ждущего режима настраиваются по отдельности, как два различных события.

При подаче питания модем АТМ проверяет, должен ли он сейчас находиться на связи или в ждущем режиме, и переходит в режим в соответствии с расписанием.

#### <span id="page-45-2"></span>**4.10.9. Вход в ждущий режим по инкапсуляции**

#### **Осуществляется: вход**

#### **Работает для соединений: «Клиент»**

Для перехода в ждущий режим нужно отправить команду «Включить ждущий режим» через диспетчерское приложение iRZ Dispatcher. Команду можно отправить только при включенном протоколе инкапсуляции. После получения команды модем АТМ переведёт соединение, по которому пришла команда, в ждущий режим.

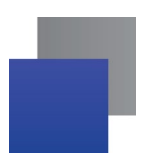

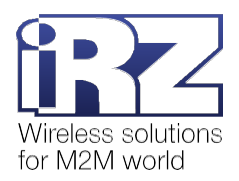

#### <span id="page-46-0"></span>**4.10.10. Вход в ждущий режим/выход из ждущего режима по SMS**

#### **Осуществляется: вход и выход**

#### **Работает для соединений: «Клиент» и «Сервер»**

SMS-команда задаёт определенное действие — перейти в ждущий режим или выйти из ждущего режима.

Формат SMS-команды (необязательные параметры команды указаны в квадратных скобках в виде *[<параметр>]*):

#### *<пароль> <wait on/wait off>[<X>]*,

где:

*<пароль***>** – пароль для входящих SMS (пароль по умолчанию – 5492).

#### **После пароля необходимо поставить знак пробела**.

- **<***wait* **on>** переход в ждущий режим модема АТМ.
- *<wait on><Х>* переход в ждущий режим соединения Х.
- **•• <wait off>** выход модема АТМ из ждущего режима.
- **<***wait**off***><***X***>** выход из ждущего режима соединения Х.

**•• <***X>* – номер соединения (от 0 до 5). Параметр <0> – действие для всех соединений «Сервер» одновременно. Параметры *<1-5>* – действие для соединения «Клиент» с порядковым номером 1-5 соответственно.

#### *Пример SMS-команды:*

**5492 wait on2** – перевести соединение 2 в ждущий режим.

Управление ждущим режимом по SMS не требует настройки и не отображается в ATM Control SE.

#### **4.11. Спящий режим**

<span id="page-46-1"></span>В спящем режиме модем АТМ отключает питание GSM-модуля и периферии, и поэтому не выполняет свои стандартные функции: обмен данными, отправка и приём SMS и пр. При переходе устройства из спящего режима в рабочий его функциональность восстанавливается.

Спящий режим обеспечивает максимальную экономию электроэнергии. Применяется в случаях, когда модем АТМ работает от аккумуляторной батареи.

Модем АТМ выйдет из спящего режима вне зависимости от текущих настроек, если подключить его по USB к компьютеру или ноутбуку.

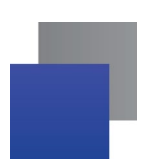

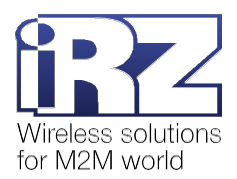

#### **4.11.1. Вход в спящий режим/выход из спящего режима при срабатывании GPIO**

<span id="page-47-0"></span>Модем АТМ может перейти в спящий режим/выйти из спящего режима при изменении состояния GPIO1, настроенного на «вход». Для этого в программе ATM Control SE необходимо выполнить следующее:

- **1.** Перейти во вкладку **Настройки** → **GPIO**.
- **2.** Настроить вывод GPIO1 на «вход».
- **3.** Указать для вывода GPIO1 алгоритм работы «Спящий режим».

С такой настройкой модем АТМ будет вести себя следующим образом:

Ппри изменении состояния GPIO1 с высокого на низкий уровень (1→0) – перейдёт в спящий режим;

П при изменении состояния GPIO1 с низкого на высокий уровень (0→1) – выйдет из спящего режима.

#### **4.11.2. Вход в спящий режим/выход из спящего режима по расписанию**

<span id="page-47-1"></span>Вход в спящий режим и выход из спящего режима осуществляются в установленное время в соответствии с расписанием, заданным во вкладке **Настройки** → **События** программы ATM Control SE:

- каждый день;
- по дням недели;
- по четным/нечетным дням;
- по дням месяца.

**Внимание!** Расписание для входа в спящий режим и расписание для выхода из спящего режима настраиваются по отдельности, как два различных события.

Если вы добавили событие «Вход в спящий режим», обязательно выполните хотя бы одно из следующих действий:

1) Добавьте событие «Выход из спящего режима». У событий «Вход в спящий режим» и «Выход из спящего режима» должно быть указано разное расписание.

2) Настройте GPIO1 на «вход» и укажите алгоритм работы «Спящий режим» (см. п. «[Вход в спящий](#page-47-0) [режим/выход из](#page-47-0) спящего режима при срабатывании GPIO»).

При подаче питания модем АТМ проверяет, должен ли он сейчас находиться на связи или в спящем режиме, и переходит в режим в соответствии с расписанием.

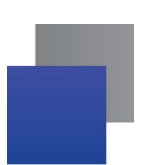

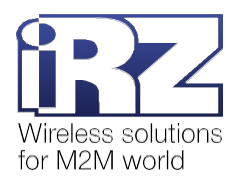

#### **4.12. Отправка модемом АТМ SMS**

<span id="page-48-0"></span>При возникновении события модем АТМ может отправить SMS на выбранные группы телефонных номеров. Группы формируются в программе АТМ Control SE во вкладке **Настройки** → **Тел. Номера**. Максимальное количество телефонных номеров в группе – 14.

Модем АТМ может отправить SMS о возникновении следующих событий:

**1.** Cмена IP-адреса в режиме «Сервер» (вкладка **Настройки** → **Соединения** → блок «**Сервер»**).

**2.** Потеря GPRS-соединения (вкладка **Настройки** → **Контроль связи**).

**3.** Появление активного сигнала на входе GPIO1 (вкладка **Настройки** → **GPIO** → **GPIO1**).

**4.** Появление активного сигнала на входе GPIO2 (вкладка **Настройки** → **GPIO** → **GPIO2**).

**5.** Появление активного сигнала на входе GPIO3 (вкладка **Настройки** → **GPIO** → **GPIO3/АЦП**).

**6.** Изменение уровня напряжения/тока на входе GPIO3, настроенном как АЦП (вкладка **Настройки** → **GPIO** → **GPIO3/АЦП**).

Формат SMS:

*<счетчик>/<временная метка>/<имя устройства> <текст SMS>[<доп. параметр>]*, где:

**• <счетчик>** – порядковый номер отправленного модемом ATM SMS. В программе ATM Control SE включение/выключение опции «Добавить счётчик SMS» производится во вкладке **Настройки** → **SMS** → **Исходящие SMS.** Максимальное значение счётчика – 9999.

 *<временная метка>* – время возникновения события в формате «ЧЧ:ММ:СС». В программе ATM Control SE включение/выключение опции «Добавить время» производится во вкладке **Настройки** → **SMS** → **Исходящие SMS.**

 *<имя устройства>* – имя модема АТМ, с которого отправлено SMS. Имя по умолчанию – ATM21.A/B. Изменить имя устройства можно в программе ATM Control SE, вкладка **Настройки** → **SMS** → **Исходящие SMS** → **Заголовок SMS.** Имя может содержать цифры, латинские и русские буквы в любом регистре, спецсимволы и пробелы. Максимальная длина имени – 30 символов.

**■ <текст SMS>** – текст, содержащий информацию о событии. Для событий 1 и 2 текст формируется автоматически. Для событий 3-5 необходимо указать его во вкладке **Настройки** → **GPIO**

→ **GPIO1/2/3/АЦП** → **Отправка SMS** программы ATM Control SE. Текст может содержать цифры, латинские и русские буквы в любом регистре, спецсимволы и пробелы. Максимальная длина текста – 20 символов.

**• <доп. параметр>** – фронт срабатывания по GPIO:

- **1** высокий уровень;
- **0** низкий уровень.

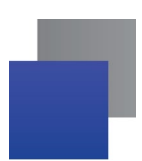

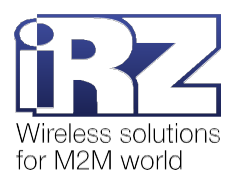

Отправку дополнительного параметра в SMS возможно настроить только для событий 3-5. Дляэтого следует перейти во вкладку **Настройки** → **SMS** → **Исходящие SMS** и включить/выключить опцию «Добавить фронт срабатывания по GPIO».

Примеры SMS от модема АТМ представлены в [таблице](#page-49-0) 4.2.

#### <span id="page-49-0"></span>**Таблица 4.2 Примеры SMS от модема АТМ**

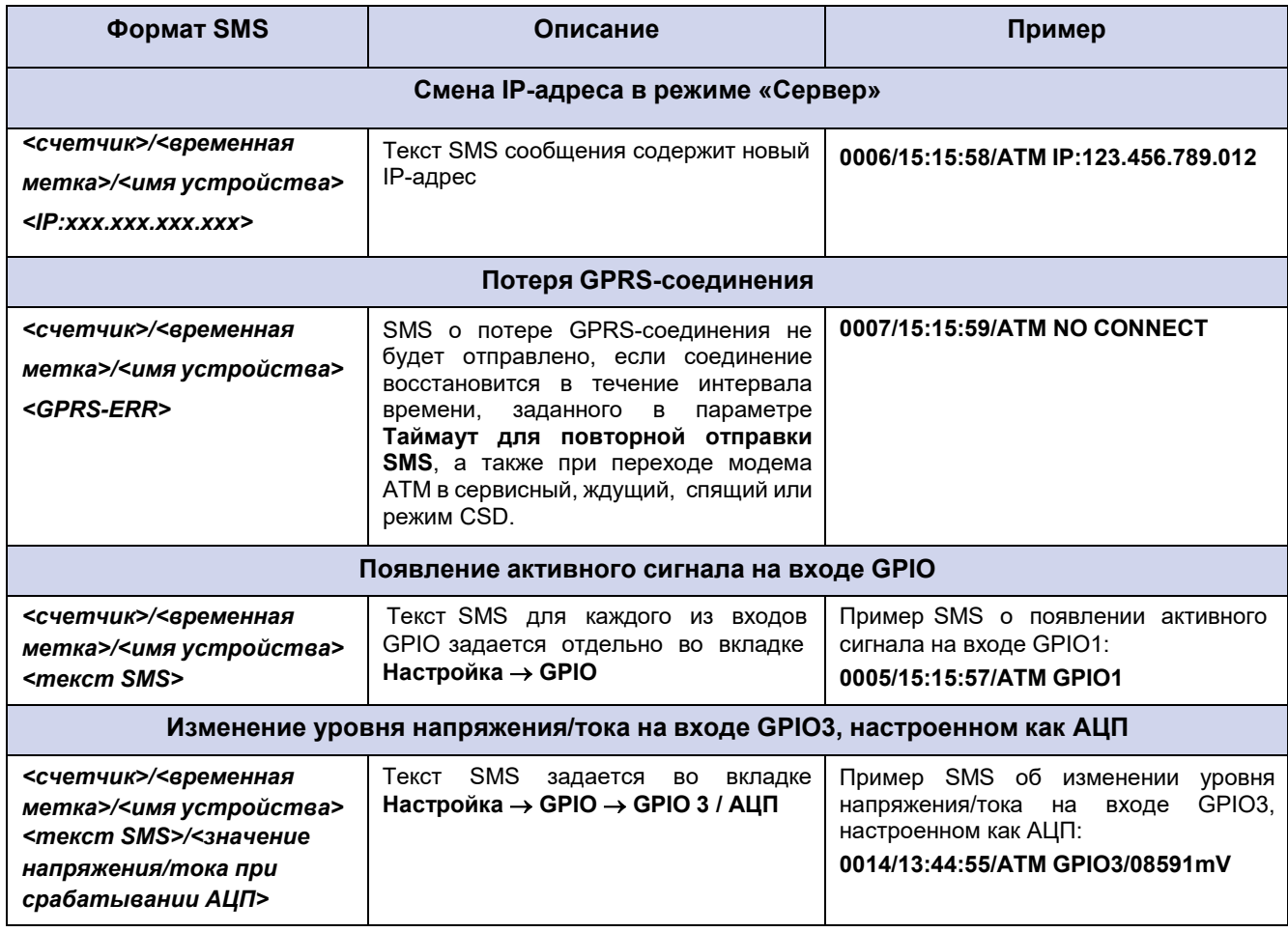

Если модему АТМ не удалось передать SMS, он может выполнить отправку повторно. В программе ATM Control SE интервал времени для повторной отправки задаётся во вкладке **Настройки** → **SMS** → **Исходящие SMS**.

Если период повторной отправки сообщения не истек и возникло новое событие, то таймаут для повторной отправки SMS обнуляется и модем АТМ отправит сообщение только о последнем событии.

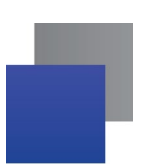

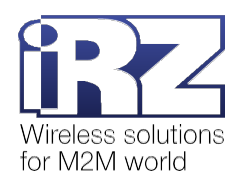

#### <span id="page-50-0"></span>**4.13. Передача данных по CSD**

Модем ATM поддерживает передачу данных по технологии CSD (по голосовому каналу).

Звонки могут быть разрешены с любого номера или с определенных телефонных номеров, входящих в группу. Включить опцию «**Любой телефонный номер»** или выбрать «**Группу номеров»** можно во вкладке **Настройки** → **CSD** программы ATM Control SE.

CSD поддерживается как при работе модема АТМ в качестве «Клиента», так и при работе вкачестве «Сервера». Если в модеме АТМ выключены все соединения, то устройство может работать только по CSD.

При поступлении входящего звонка модем АТМ проверяет, разрешены ли CSD-вызовы с этого телефонного номера. Если вызовы разрешены, устройство определяет тип входящего звонка:

- **•** голосовой вызов модем АТМ отклоняет звонок и продолжает работу;
- передача данных модем АТМ переходит в режим CSD.

В режиме CSD устанавливается прозрачный обмен данными между внешним устройством и инициаторо[м](#page-50-2)<sup>1</sup> соединения. Соединение поддерживается до тех пор, пока инициатор не завершит вызов. Самостоятельно модем АТМ выйдет из режима CSD только в случае, если из него будет извлечена SIMкарта.

Режим CSD считается доминантным: если звонок поступает во время передачи данных по GPRS, GPRS-соединение разрывается и устанавливается режим CSD. После завершения передачи данных по CSD устройство возвращается к тому действию, которое выполнялось до перехода в режим CSD:

**е** если модем АТМ работал в режиме «Клиент», возобновится соединение с сервером;

**е если модем АТМ работал в режиме «Сервер»**, он выйдет на связь и будет ожидать входящие подключения;

если модем АТМ находился в ждущем режиме, он вернётся в ждущий режим.

**Внимание!** Режим CSD недоступен во время обновления встроенного программного обеспечения (прошивки) и изменения настроек устройства.

#### **4.14. Сторожевые таймеры (WDT)**

<span id="page-50-1"></span>Модем АТМ постоянно контролирует состояние GSM-модуля. Если GSM-модуль перестает отвечать на служебные команды, выполняется его перезагрузка. Однако если произошел сбой, но модуль продолжает отвечать на служебные команды, перезагрузка выполняться не будет. На случай

<span id="page-50-2"></span><sup>1</sup> Например, диспетчерским центром.

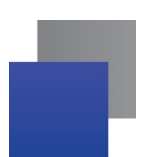

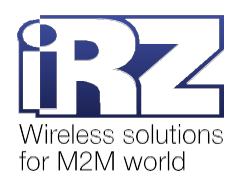

такого сбоя модуля в модеме АТМ предусмотрено два вида сторожевых таймеров: интервальный сторожевой таймер и сторожевой таймер по точному времени.

Интервальный сторожевой таймер перезагружает модуль через заданный интервал времени после его последнего включения. Значение интервала перезагрузки по умолчанию — 24 часа. Интервальный сторожевой таймер можно настроить в программе АТМ Control SE во вкладке **Настройки** → **WDT.**

Сторожевой таймер по точному времени перезагружает модуль в заданное время. По умолчанию таймер выключен, его можно настроить в программе АТМ Control SE во вкладке **Настройки** → **События.**

Также в модеме АТМ реализованы функции:

 перезагрузка по звонку – модем АТМ перезагружается при поступлении вызова с заданного телефонного номера (группа номеров для перезагрузки выбирается во вкладке **Настройки** → **WDT**);

перезагрузка по SMS – модем АТМ перезагружается при получении SMS вида:

#### *<пароль> reboot*

где:

 *<пароль>* – пароль для SMS (по умолчанию 5492), **после пароля необходим знак пробела**;

*reboot* – команда для перезагрузки.

#### **4.15. Таймер реального времени (RTC)**

<span id="page-51-0"></span>Таймер реального времени (RTC) служит источником времени для служб модема АТМ, которые работают по расписанию или которым требуются временные метки. Например, по RTC модем АТМ определяет время отправки и получения SMS, а также запускает сторожевые таймеры. Настройка RTC в программе ATM Control SE выполняется во вкладке **Устройство**, параметр **Время модема**.

**Внимание!** При подключении к серверу iRZ Collector по соединению №1 модем АТМ синхронизирует время RTC с ним.

#### **4.16. Работа выводов GPIO, силового вывода GPO и 4 GPO на разъёме DB9-F**

<span id="page-51-1"></span>Для управления внешними устройствами и считывания показаний с датчиков модем АТМ имеет следующие выводы:

- **В 3 настраиваемых вывода GPIO («вход»/«выход»);**
- **1 силовой вывод GPO (только «выход»);**
- **4 GPO на разъёме DB9-F (только «выход»):** 
	- DCD;
	- DSR;

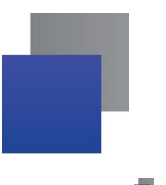

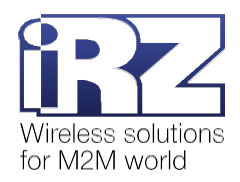

- CTS;
- RING.

В программе ATM Control SE настройка выводов модема АТМ выполняется во вкладке **Настройки**  $\rightarrow$  GPIO.

В устройстве реализована подтяжка выводов к напряжению питания (Uвх). Подробнее см. в разделе «Подтяжка к [напряжению](#page-55-1) питания».

#### <span id="page-52-0"></span>**4.16.1. Работа выводов GPIO в режиме «вход»**

Срабатывание GPIO, настроенного на «вход», может происходить по двум фронтам:

 по переднему фронту – переход из низкого уровня (состояние «логический 0») в высокий уровень (состояние логическая «1»);

 по заднему фронту – переход из высокого уровня (состояние «логическая 1») в низкий уровень (состояние логический «0»).

Модем АТМ может выполнить следующие действия при срабатывании GPIO:

 Смена SIM-карты. При срабатывании GPIO устройство может переключиться между SIM- картами: при появлении на выводе высокого уровня – на главную SIM-карту, низкого уровня – на резервную SIMкарту. В программе ATM Control SE настройка функции «Смена SIM-карт по GPIO» осуществляется во вкладке **Настройки** → **SIM**.

 Отправка SMS. При срабатывании GPIO модем АТМ может отправить SMS на телефонные номера заданной в настройках группы. В программе ATM Control SE настройка функции «Отправка SMS об изменении состояния вывода», а также текст SMS задаются во вкладке **Настройки** → **GPIO.**

 Счётчик импульсов. При появлении активного сигнала модем АТМ может считать количество поступивших на вывод импульсов. Для корректной работы функции «Счётчик импульсов» в устройстве предусмотрена защита от дребезга контактов. Чтобы включить данную опцию, необходимо в настройках модема АТМ задать минимальную длительность импульса. В программе ATM Control SE настройка счётчика импульсов осуществляется во вкладке **Настройки** → **GPIO.**

Если в модеме АТМ включен протокол инкапсуляции, то устройство может автоматически отправлять информацию о состоянии GPIO на выбранный сервер. Сервер необходимо указать для каждого из GPIO.

#### **4.16.1.1 Алгоритм работы «Спящий режим» для GPIO1**

<span id="page-52-1"></span>Для GPIO1, настроенного на вход, можно задать алгоритм работы «Спящий режим». В этом случае модем АТМ:

П перейдёт в спящий режим при изменении состояния GPIO1 с высокого на низкий уровень (1→0);

 выйдет из спящего режима при изменении состояния GPIO1 с низкого на высокий уровень  $(0\rightarrow 1)$ .

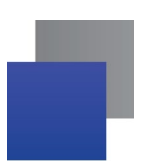

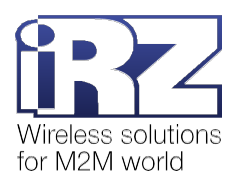

Задать алгоритм работы GPIO1 можно в программе АТМ Control SE, вкладка **Настройки** → **GPIO** → **GPIO 1**.

#### **4.16.1.2 Работа вывода GPIO3 в режиме АЦП**

<span id="page-53-0"></span>GPIO3, настроенный на вход, может работать как АЦП. В зависимости от настройки модем АТМ может измерять ток или напряжение.

Параметры измерения тока:

- диапазон измерения тока, мА: от 0 до 30;
- погрешность измерения тока, мА:  $\pm 0.2$ .

Параметры измерения напряжения:

- диапазон измерения напряжения, В: от 0 до 40;
- погрешность измерения напряжения, В:  $\pm 0.2$ .

Модем АТМ может отправить на сервер сообщение о состоянии вывода GPIO3, настроенного как АЦП. Сообщение формируется по одному из двух параметров:

 шаг фиксации – на сервер отправляется сообщение при изменении напряжения/тока на величину, которая совпадает с заданным в настройках значением или превышает его;

 по периоду – модем АТМ с определённой периодичностью выполнит заданное количество измерений и отправит на сервер сообщение с результатами всех измерений.

Также модем АТМ может отправить SMS со значением напряжения/тока, измеренным по шагу фиксации. SMS будут отправлены на телефонные номера выбранной группы.

Все настройки производятся в программе АТМ Control SE, вкладка **Настройки** → **GPIO**.

#### **4.16.2. Настройка выводов типа «выход»**

<span id="page-53-1"></span>Вывод, настроенный на «выход», может иметь высокий уровень (логическая «1») и низкий уровень (логический «0»).

Чтобы выбрать событие, по которому модем АТМ будет выставлять высокий или низкий уровень на выходе, необходимо задать алгоритм работы выхода. В программе ATM Control SE алгоритм работы выхода задается во вкладке **Настройка** → **GPIO**.

В настройках можно задать состояние выводов при включении модема АТМ – высокий уровень (логическая «1») или низкий (логический «0»). При возникновении события, заданного в настройке, вывод будет переведён в противоположное состояние.

Алгоритм работы выводов зависит от значения, установленного в настройке «Состояние вывода при включении модема АТМ» ([табл.](#page-54-0) 4.3 и [табл.](#page-55-2) 4.4).

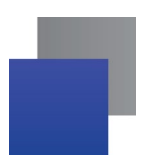

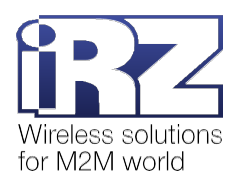

<span id="page-54-0"></span>**Таблица 4.3** Алгоритм работы вывода **при установленном параметре «логический 0» в настройке «Состояние при включении»**

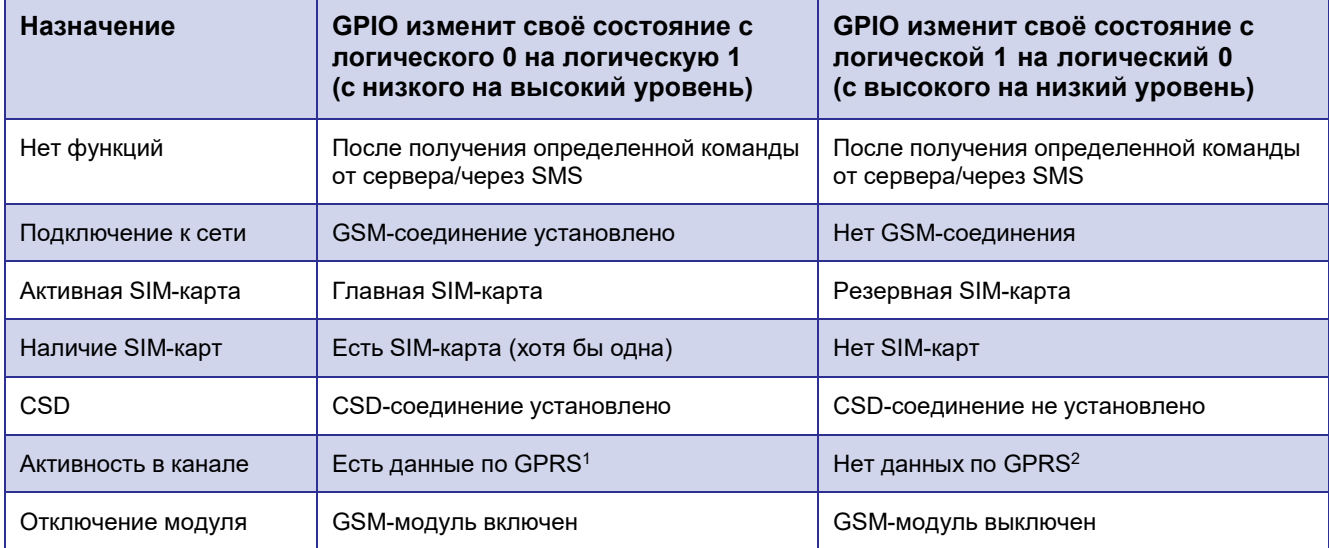

<sup>1</sup>При поступлении данных по GPRS на GPIO устанавливается высокий уровень, далее после паузы длительностью 150 мс начинается передача данных.

<sup>2</sup>На GPIO устанавливается низкий уровень при отсутствии данных для передачи по GPRS или в СОМпорт в течение интервала времени, заданного в параметре **Время отсутствия данных.**

<span id="page-54-1"></span>**Таблица 4.4** Алгоритм работы вывода **при установленном параметре «логическая 1» в настройке «Состояние при включении»**

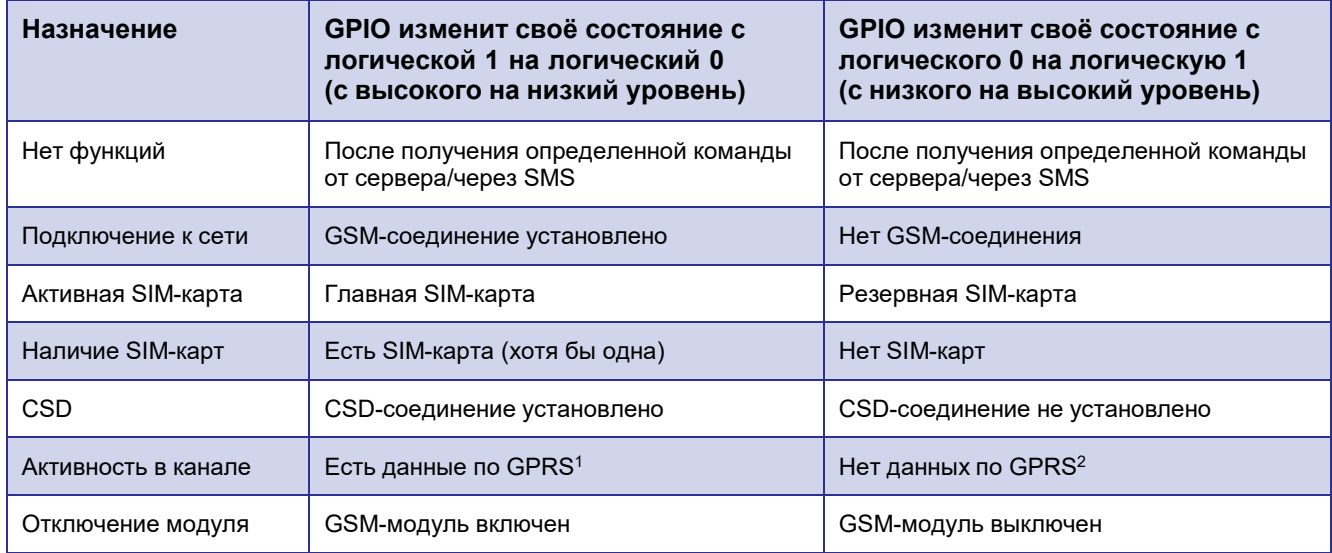

<sup>1</sup>При поступлении данных по GPRS на GPIO устанавливается низкий уровень, далее после паузы длительностью 150 мс начинается передача данных.

<sup>2</sup>На GPIO устанавливается высокий уровень при отсутствии данных для передачи по GPRS или в COMпорт в течение интервала времени, заданного в параметре **Время отсутствия данных.**

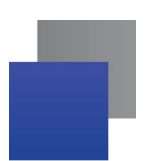

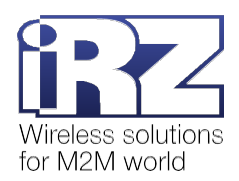

Модем АТМ может сохранять состояние выводов. При перезагрузке или восстановлении питания после его сбоя вывод будет автоматически выставлен в состояние, в котором он работал до прекращения подачи питания. В программе ATM Control SE функция «Сохранение состояния» настраивается во вкладке **Настройка** → **GPIO**.

#### **4.16.2.1 Тип выхода: импульс/триггер**

<span id="page-55-0"></span>Логика работы вывода зависит от типа выходного сигнала: импульс заданной длительности или триггер ([табл.](#page-55-2) 4.5). По умолчанию используется триггер.

#### <span id="page-55-2"></span>**Таблица 4.5** Доступные типы сигналов

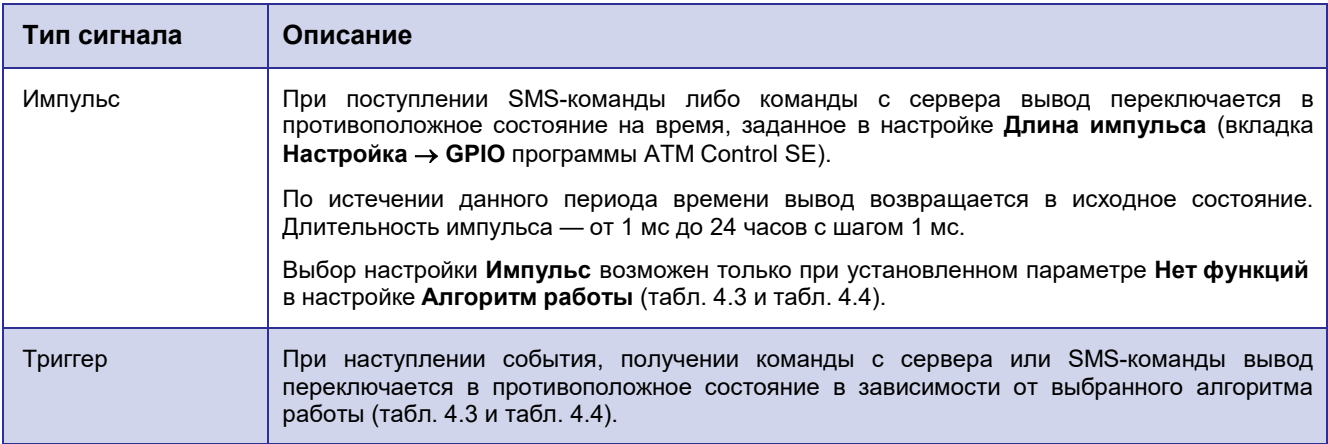

#### **4.16.3. Подтяжка к напряжению питания**

<span id="page-55-1"></span>В модеме АТМ реализована подтяжка выводов к напряжению питания (Uвх). Подтяжка Uвх используется в том случае, если модем АТМ должен реагировать при замыкании вывода GPIO на «землю». По умолчанию подтяжка включена, и вход подтянут к напряжению питания (Uвх). При включенной подтяжке вывод подключен к напряжению питания (Uвх) через сопротивление 10кОм.

Параметры выхода:

- **максимальный ток 1 мА;**
- **напряжение напряжение питания модема ATM.**

Если вы не используете внешнюю подтяжку, для корректной работы GPIO рекомендуется всегда включать внутреннюю подтяжку.

Подтяжка к GND используется в том случае, если модем АТМ должен реагировать при подаче напряжения на вывод GPIO. Сам вывод подключен к GND через сопротивление 80 кОм.

При включении подтяжки к GND вывод работает в режиме «открытый коллектор». В этом режиме работы следует использовать внешнюю подтяжку к питанию. Максимальный ток выхода не более 5 мА.

**Внимание!** Превышение уровня допустимого тока может вывести модем АТМ из строя!

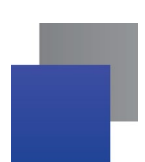

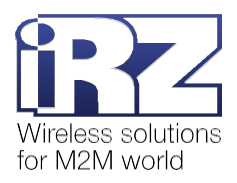

#### **4.16.4. Управление внешними выводами по SMS-командам**

<span id="page-56-0"></span>С помощью SMS модему АТМ можно отправить следующие команды управления внешними выводами, настроенными как «выход»:

- установить высокий уровень на выводе;
- установить низкий уровень на выводе;
- сформировать импульс заданной длительности (при настроенном типе вывода «Импульс»).

Предварительно необходимо настроить вывод в программе ATM Control SE (в противном случае SMS-команда не будет выполнена):

**1.** Во вкладке **Настройка** → **GPIO** задать настройку «Направление» = «Выход».

**2.** Во вкладке **Настройка** → **GPIO** задать настройку «Алгоритм работы выхода» = «Нет функции для выхода».

Формат SMS-команды:

#### *<пароль> <номер вывода> <команда>=<уровень>*

где:

*<пароль>* – пароль для SMS (по умолчанию – 5492).

**После пароля необходимо поставить знак пробела**.

**• <номер вывода>** – номер внешнего вывода:

- **gpio1** GPIO1;
- **gpio2** GPIO2;
- **gpio3** GPIO3;
- **gpio4** силовой выход GPO4;
- **gpio5** DCD (контакт №1 на разъёме DB9-F);
- **gpio6** DSR (контакт №6 на разъёме DB9-F);
- **gpio7** СТS (контакт №8 на разъёме DB9-F);
- **gpio8** RING (контакт №9 на разъёме DB9-F).

**После номера вывода необходимо поставить знак пробела.**

- *<команда>:*
	- **set** установить уровень;
	- **impulse** сформировать импульс на выходе. Длительность импульса равна значению,

заданному в настройках устройства (программа ATM Control SE, вкладка **Настройки** → **GPIO**).

- *<уровень>:*
	- **0** низкий уровень на выводе;
	- **1** высокий уровень на выводе.

#### *Примеры SMS для управления внешними выводами:*

**5492 gpio1 set=1** – на выводе 1 установить высокий уровень.

 **5492 gpio5 impulse=0** – на выводе DCD сформировать импульс низкого уровня. Длительность импульса равна значению, заданному в настройках модема АТМ.

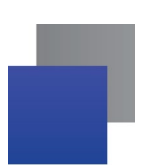

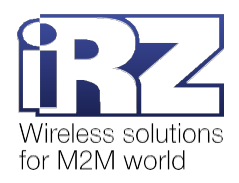

# <span id="page-57-0"></span>**5. Контакты и поддержка**

Новые версии прошивок, документации и сопутствующего программного обеспечения можно получить при обращении по следующим контактам.

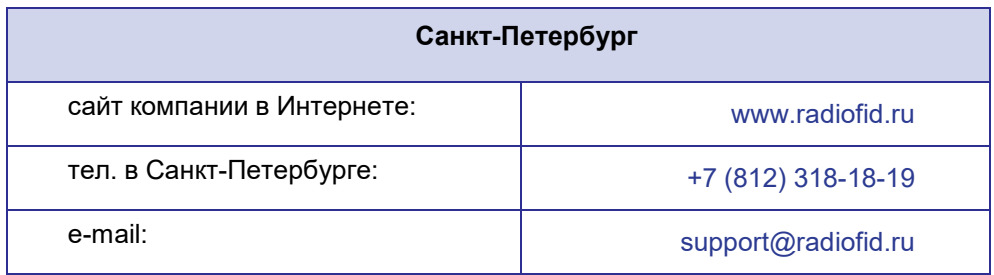

Наши специалисты всегда готовы ответить на Ваши вопросы, помочь в установке, настройке и устранении проблемных ситуаций при эксплуатации оборудования iRZ.

**Примечание.** Перед обращением в техническую поддержку рекомендуется обновить программное обеспечение устройства до актуальной версии.